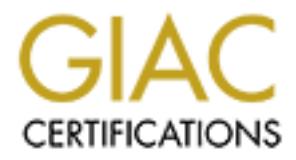

# Global Information Assurance Certification Paper

# Copyright SANS Institute [Author Retains Full Rights](http://www.giac.org)

This paper is taken from the GIAC directory of certified professionals. Reposting is not permited without express written permission.

# [Interested in learning more?](http://www.giac.org/registration/gsna)

Check out the list of upcoming events offering "Auditing & Monitoring Networks, Perimeters & Systems (Audit 507)" at http://www.giac.org/registration/gsna

# **Web Server Security Assessment**

an Independent Auditor's Perspective

Web Server Security Assessmer<br>
an Independent Auditor's Perspective<br>
GSNA Practical Assignment, v2.1<br>
By Derek Cheng<br>
November 9, 2003<br>
O **GSNA Practical Assignment, v2.1 By Derek Cheng November 9, 2003**

# **Table of Contents**

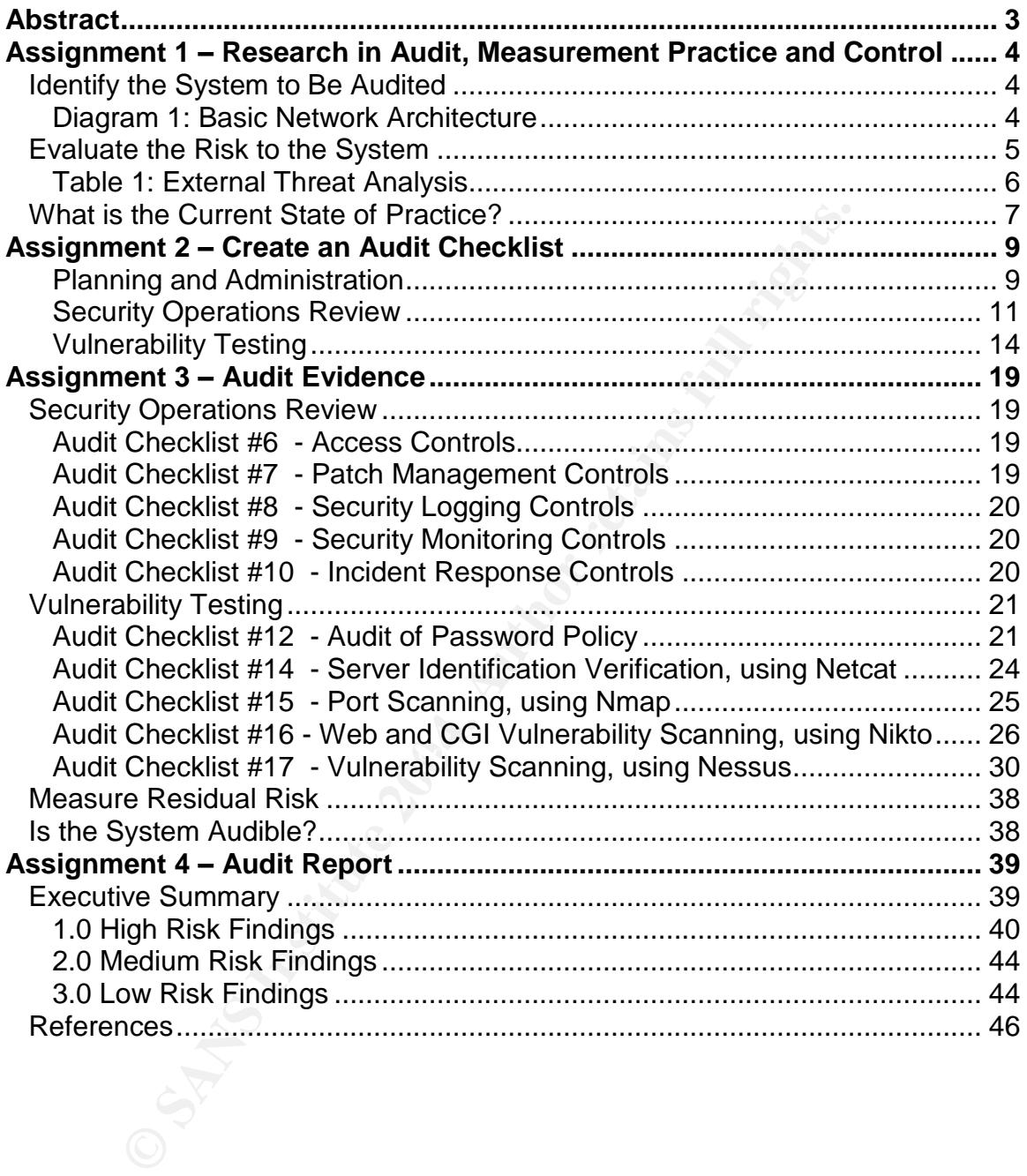

# **Abstract**

The purpose of this practical is to demonstrate how to audit a web server by performing both a review of security operational procedures and an assessment of security vulnerabilities of a web server. This practical consists of four main phases which include researching, developing a formal and repeatable audit checklist, conducting the audit against live web servers, and developing a report targeted for management.

**EXERCIST WAS developed by leveraging personal security equal of checklists, and freeware and open source security tool** The audit checklist was developed by leveraging personal security experience, existing audit checklists, and freeware and open source security tools.

# **Assignment 1 –Research in Audit, Measurement Practice and Control**

# **Identify the System to Be Audited**

The client that I am auditing is a mid-size financial institution based in California. To protect the identity of the client, I will refer to them using the fictitious name "Acme" throughout this practical. At Acme's request, I am auditing three business critical web servers are running critical applications such as their corporate website, business partner application, and Outlook Web Access (OWA) mail. These web servers are located in Acme's demilitarized zone (DMZ) between two firewalls. There is also a border router in front of the external firewall to help offset some traffic from the external firewall to help protect against denial of service (DoS) attacks, mutated packets and unused ports (see Diagram 1: Basic Network Architecture)

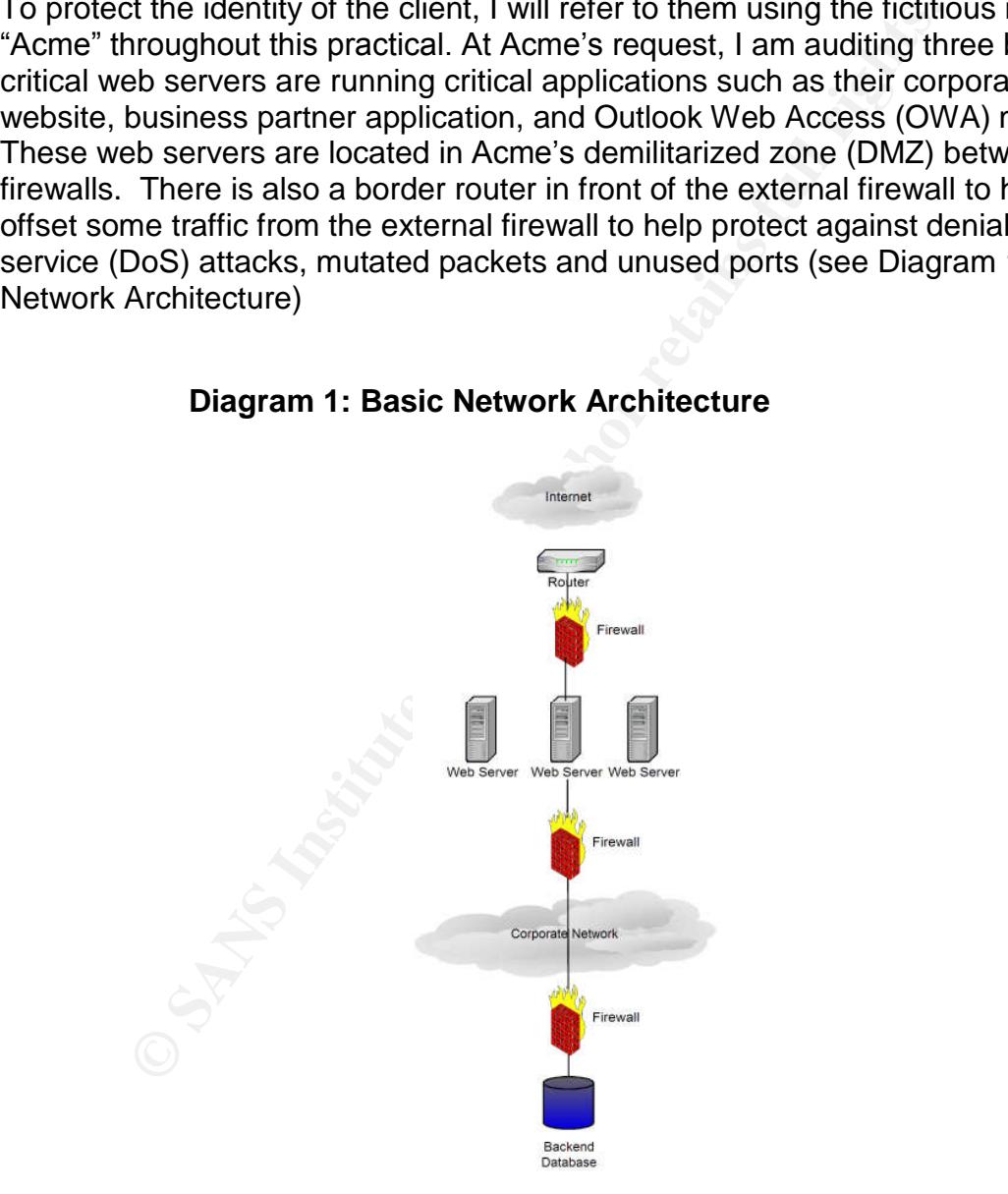

## **Diagram 1: Basic Network Architecture**

Acme has a heterogeneous operating system environment consisting of Windows NT, Windows 2000, Solaris 2.6 –2.8. For network devices such as firewalls, routers, and switches, Acme is primarily using Cisco devices. Acme is also using Snort for intrusion detection and has both a network operations center (NOC) monitoring traffic on a 24x7x365 basis and a computer incident response team (CIRT) to handle and investigate suspicious activity.

Acme's OWA server is running on a Windows 2000 server SP3 with IIS 5.0. This application provides email access to remote users. The business partner application is running on Sun Solaris with Netscape-Enterprise/3.5.1C. Business partners log into this system and enter and query customer information such as social security numbers, addresses, and financial information. The Acme corporate website is running on Sun Solaris with Netscape-Enterprise/3.5.1C. This website is primarily an informational website that has information about the Acme's services and products. Acme relies heavily on their corporate website for marketing purposes to promote their products and services.

A secure configuration of these systems will prevent unauthorized access to confidential data and will help protect against known security vulnerabilities such as buffer overflow attacks and misconfigurations of operating systems and web applications.

# **Evaluate the Risk to the System**

constant because thousands of users are on these web servers at any given These web servers are hosting applications that are accessible by anyone on the Internet. Because external firewalls typically allow HTTP/HTTPS traffic through in order to communicate to web servers, web based attacks have become very ubiquitous. This creates extremely high risk and exposure for any company that relies on web applications to conduct business. The security threat also remains time.

website is running on Sun Solars with Netscape-Enterpriss<br>is the is primarily an informational website that has informatio<br>ervices and products. Acme relies heavily on their corporate<br>pervices and products. Acme relies hea Since new vulnerabilities are discovered on a daily basis, there is no guarantee in security. What may appear to be secure today may be completely insecure tomorrow. It is important that companies make security a priority and continue to stay current with security patches and update policies and procedures as necessary. The overall security objective for these systems is to ensure that the operating system and application are configured securely and have up-to-date patches to protect against known security vulnerabilities.

Each of the three systems have different types of risks associated with them. Leveraging information from Acme's business continuity plan (BCP), Acme feels that these servers contain their most critical and high risk applications. The OWA server stores much of Acme's electronic mail, many of which contain information related to their business and clients. If this server were compromised, a malicious user would have access to Acme's corporate emails, and potentially sensitive and confidential information. This information could be used for social engineering, identity theft, and other concerted attacks against Acme.

If the Acme corporate website was defaced, Acme's business reputation may be jeopardized and Acme may lose confidence and trust with their customers and business partners. Acme may also suffer financial losses associated with lost ad revenue and negative publicity.

If the business partner application was compromised, a malicious user could potentially access the backend database that stores sensitive and confidential customer information such as client contact information, social security numbers, credit scores, and other personal financial information.

The may need to formally notify California residents if their personal information.<br>
The fitter personal information. This recent California Bill SB 13<br>
at a agency, or a person or business that conducts business<br>
that, as In addition, Acme may need to formally notify California residents if there is any breach of their personal information. This recent California Bill SB 1386 requires that"a state agency, or a person or business that conducts business in California, that owns or licenses computerized data that includes personal information, as defined, to disclose in specified ways, any breach of the security of the data, as defined, to any resident of California whose unencrypted personal information was, or is reasonably believed to have been, acquired by an unauthorized person. The bill would permit the notifications required by its provisions to be delayed if a law enforcement agency determines that it would impede a criminal investigation. The bill would require an agency, person, or business that maintains computerized data that includes personal information owned by another to notify the owner or licensee of the information of any breach of security of the data, as specified."  $1/1$ 

Threat Analysis) which analyzes and identifies the various types of external Working with Acme personnel, I developed the following table (Table 1: External threats that Acme could face and the motivation and likelihood of attack.

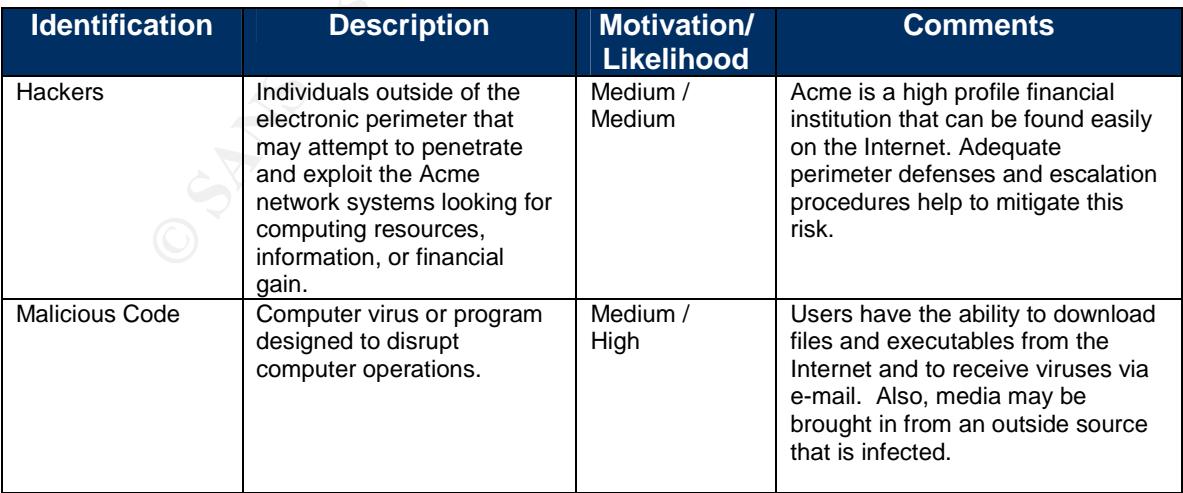

# **Table 1: External Threat Analysis**

<sup>1</sup> BILL NUMBER: SB 1386, http://info.sen.ca.gov/pub/01-02/bill/sen/sb\_1351- 1400/sb\_1386\_bill\_20020926\_chaptered.html

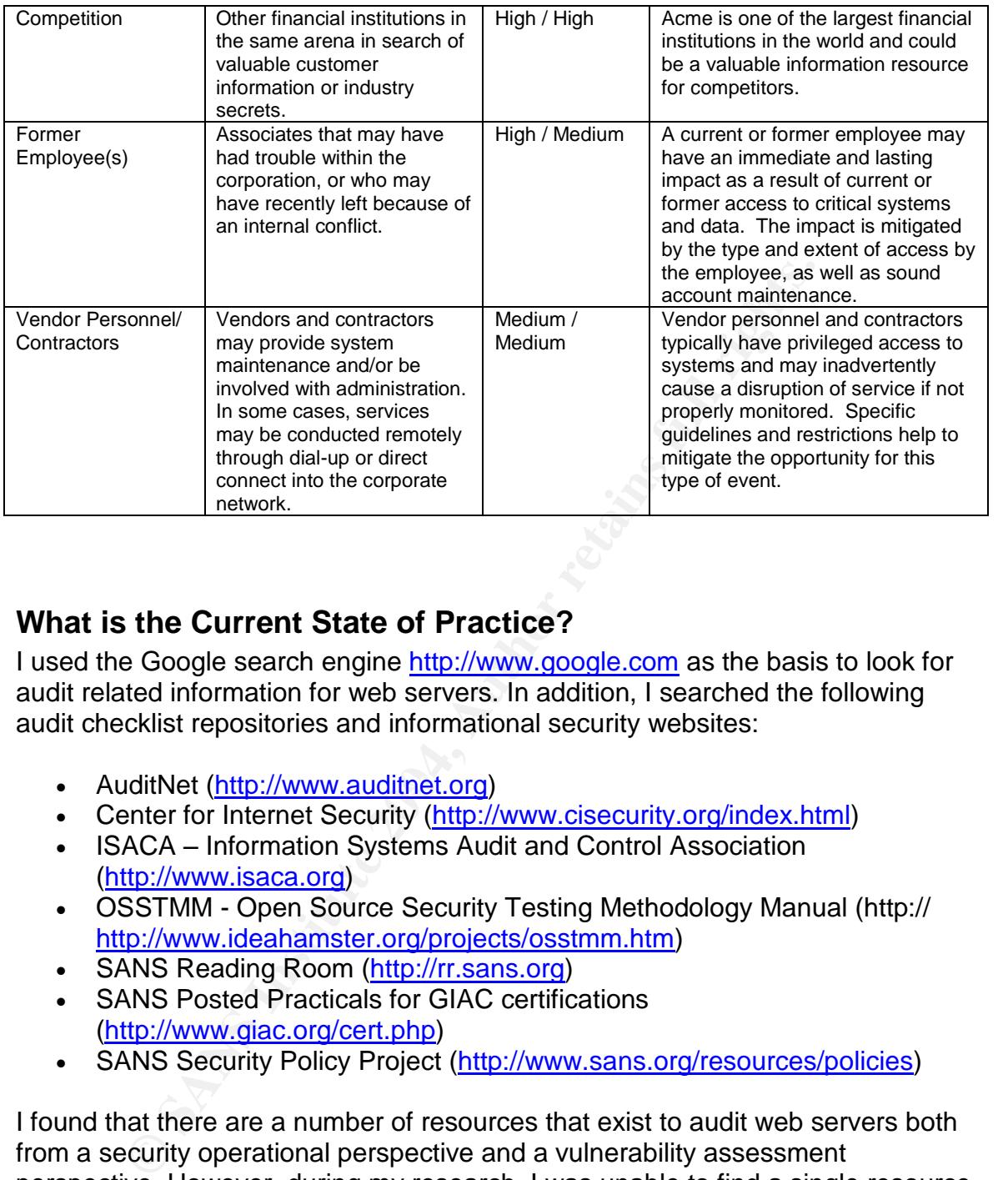

# **What is the Current State of Practice?**

I used the Google search engine http://www.google.com as the basis to look for audit related information for web servers. In addition, I searched the following audit checklist repositories and informational security websites:

- AuditNet (http://www.auditnet.org)
	- Center for Internet Security (http://www.cisecurity.org/index.html)
	- ISACA Information Systems Audit and Control Association (http://www.isaca.org)
	- OSSTMM Open Source Security Testing Methodology Manual (http:// http://www.ideahamster.org/projects/osstmm.htm)
	- SANS Reading Room (http://rr.sans.org)
	- SANS Posted Practicals for GIAC certifications (http://www.giac.org/cert.php)
	- SANS Security Policy Project (http://www.sans.org/resources/policies)

I found that there are a number of resources that exist to audit web servers both from a security operational perspective and a vulnerability assessment perspective. However, during my research, I was unable to find a single resource which combines both into one audit.

For technical and configuration checks, I relied mostly on the security benchmarks developed by the Center for Internet Security and the Open Source Security Testing Methodology Manual. I felt that the combination of these two resources provided a strong methodology to both securely configure systems as well periodically audit them for security vulnerabilities.

In terms of processes or procedures that may affect the security of the system such as access control and patch management, I tailored many audit checklists from AuditNet. However, I did not find any checklists that I could simply use without heavy customization. For instance, I did not find any checklists or procedures for security patch management, so I customized a change management checklist to meet the needs of my security audit.

# **Assignment 2 –Create an Audit Checklist**

Acme has requested a security audit of the three of their business critical web servers. These servers are located in a DMZ between two firewalls and are physically located in a data center with limited access.

The following 20 step audit checklist is separated into three separate categories (1) Planning and Administration, (2) Security Operations Review, and (3) Vulnerability Testing. Planning and Administration and the Security Operations Review were conducted with key Acme IT personnel such as the Director of Security, Network Engineers, and System Administrators. Due to the sensitivity and potential impact of testing, Vulnerability Testing was conducted during off-peak business hours at the request of Acme.

The purpose of this audit is to identify known security configuration weaknesses and vulnerabilities with the identified web servers. In addition, the audit will review critical security operational procedures that should be in place to support security efforts and help protect the confidentiality, integrity, and availability of systems.

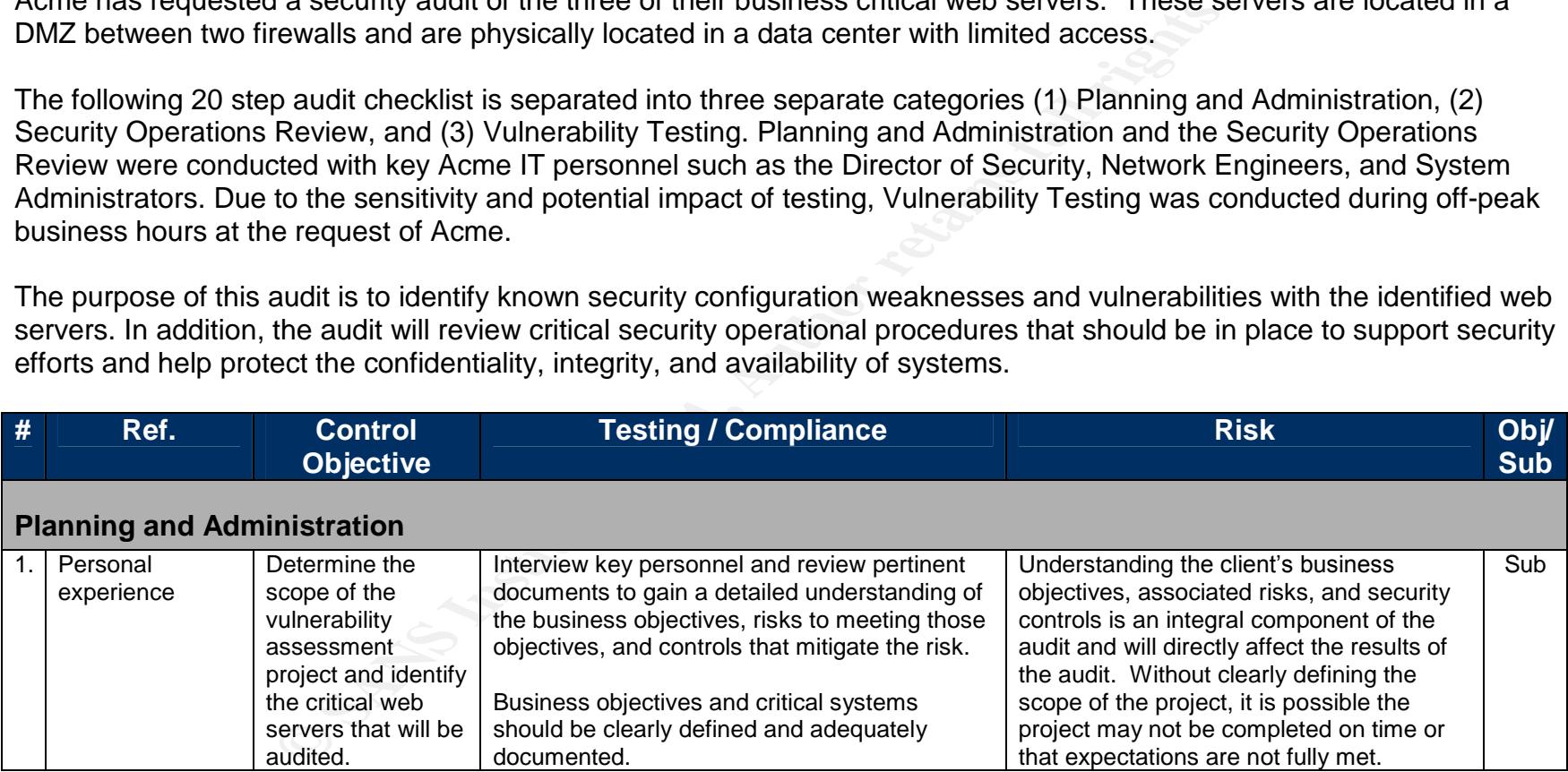

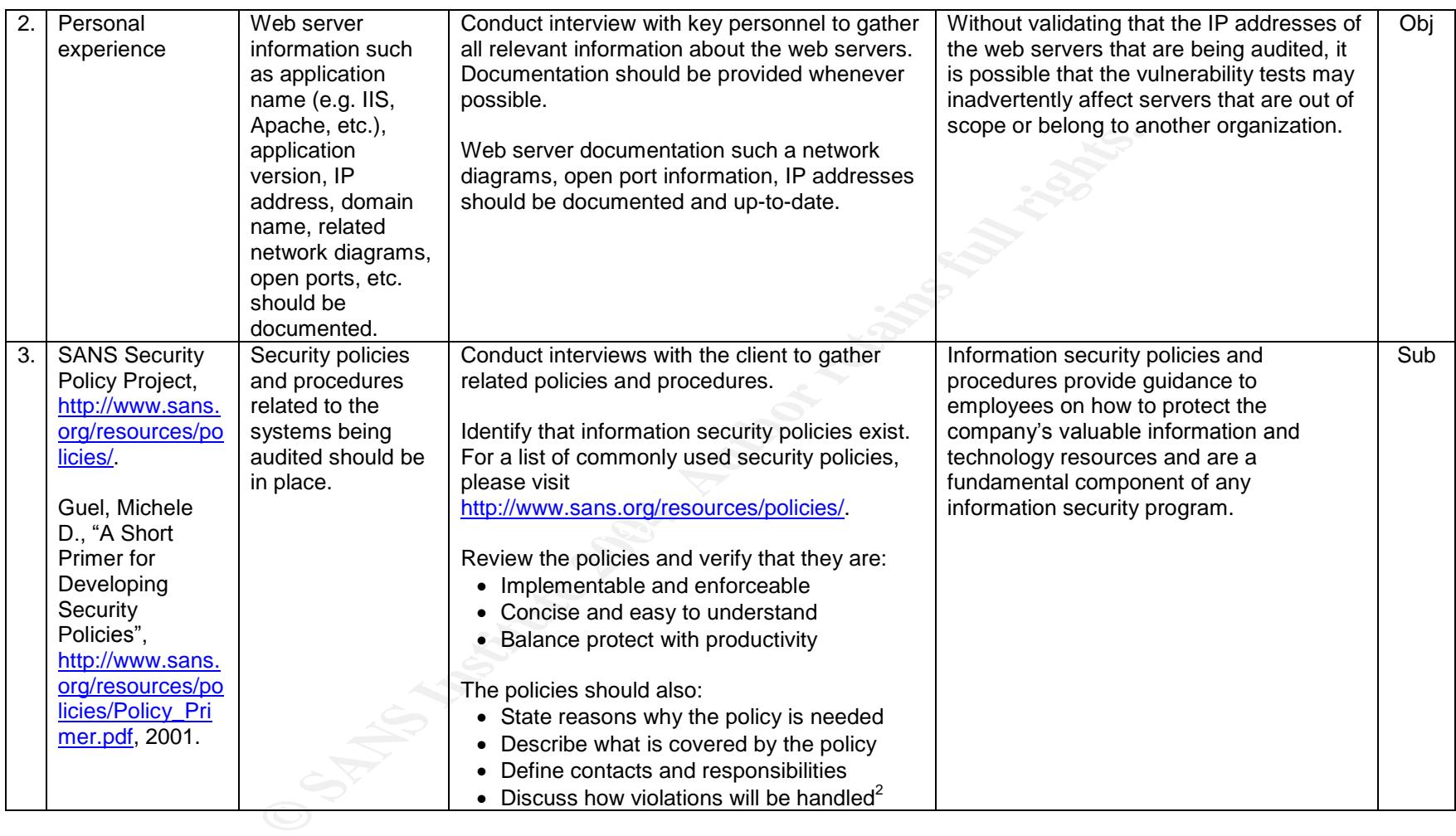

<sup>&</sup>lt;sup>2</sup> Guel, Michele D., "A Short Primer for Developing Security Policies", http://www.sans.org/resources/policies/Policy\_Primer.pdf, 2001.

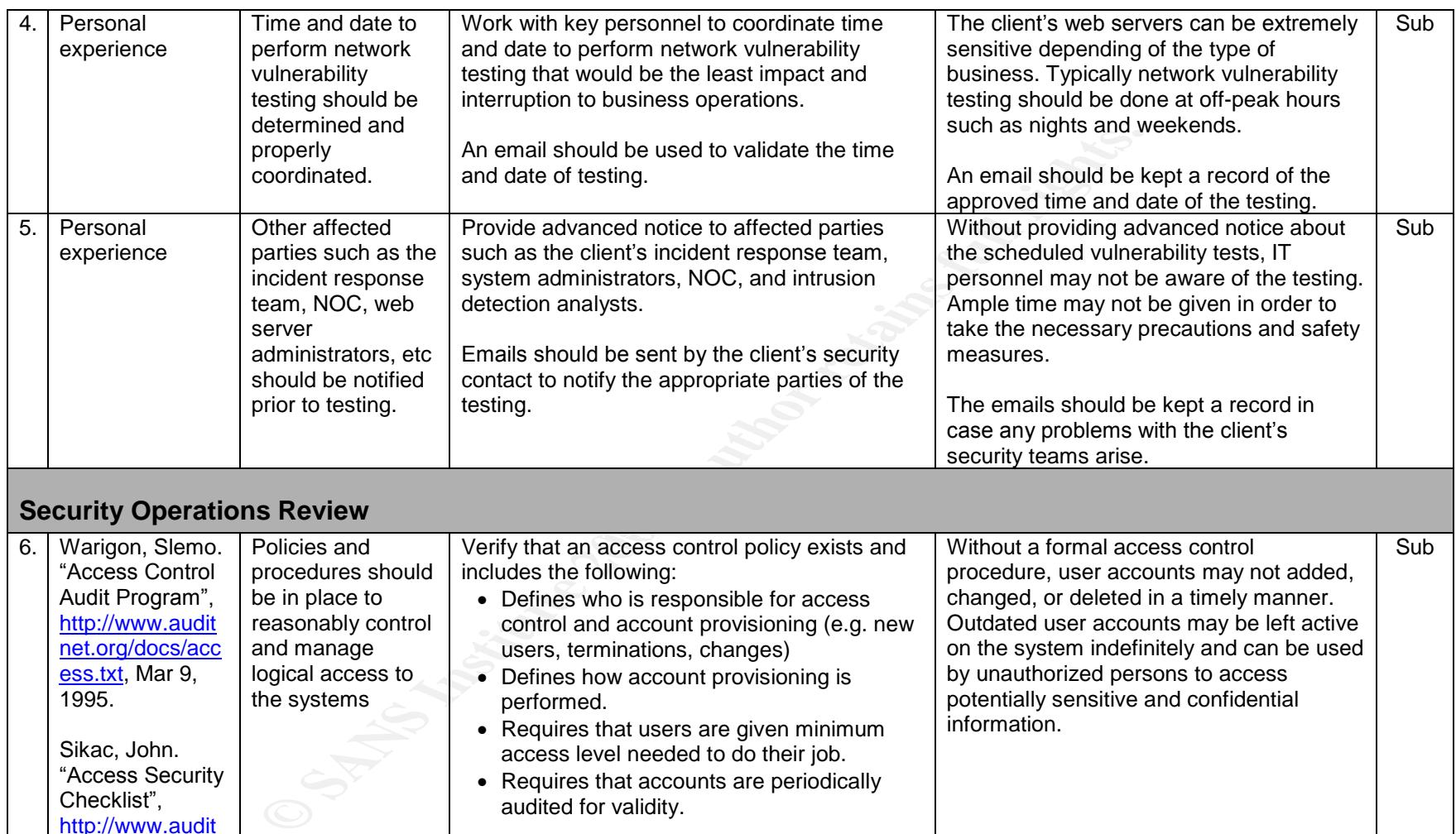

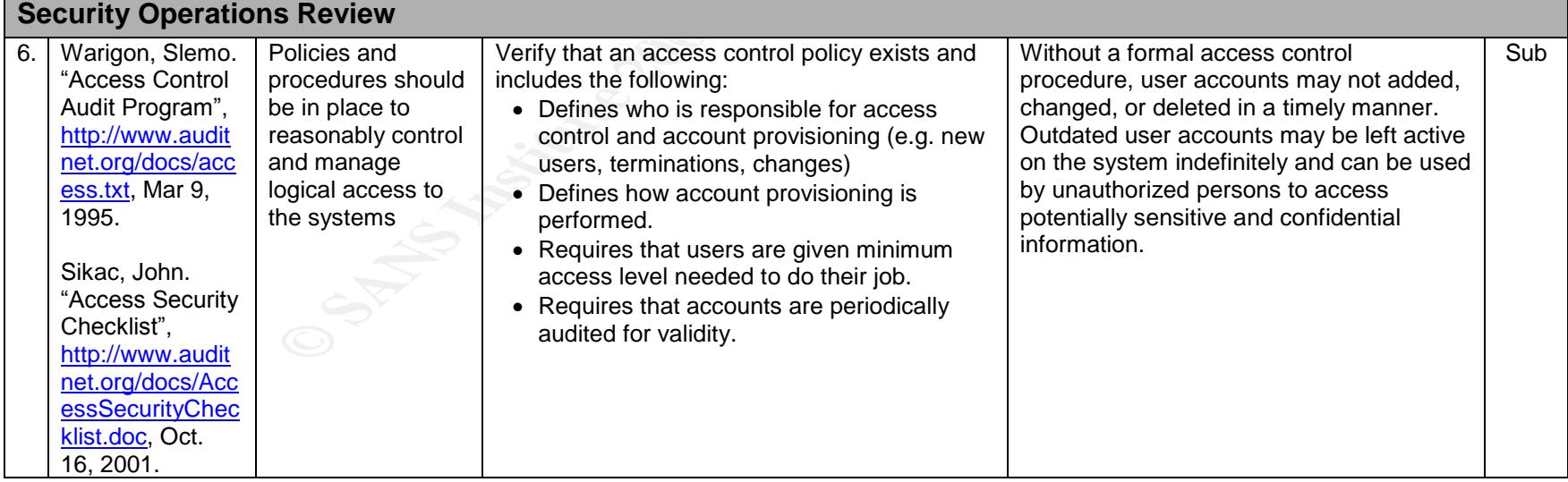

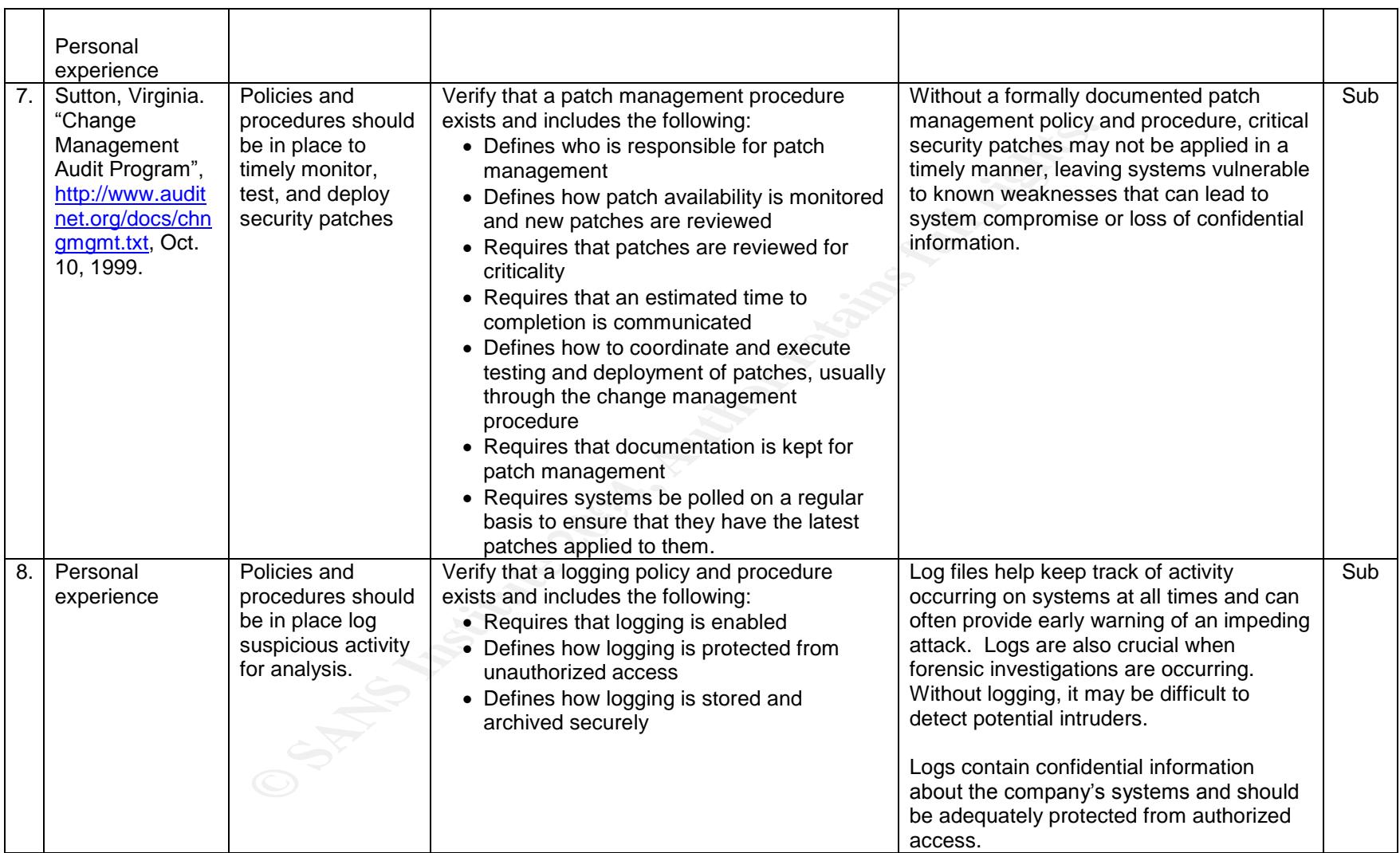

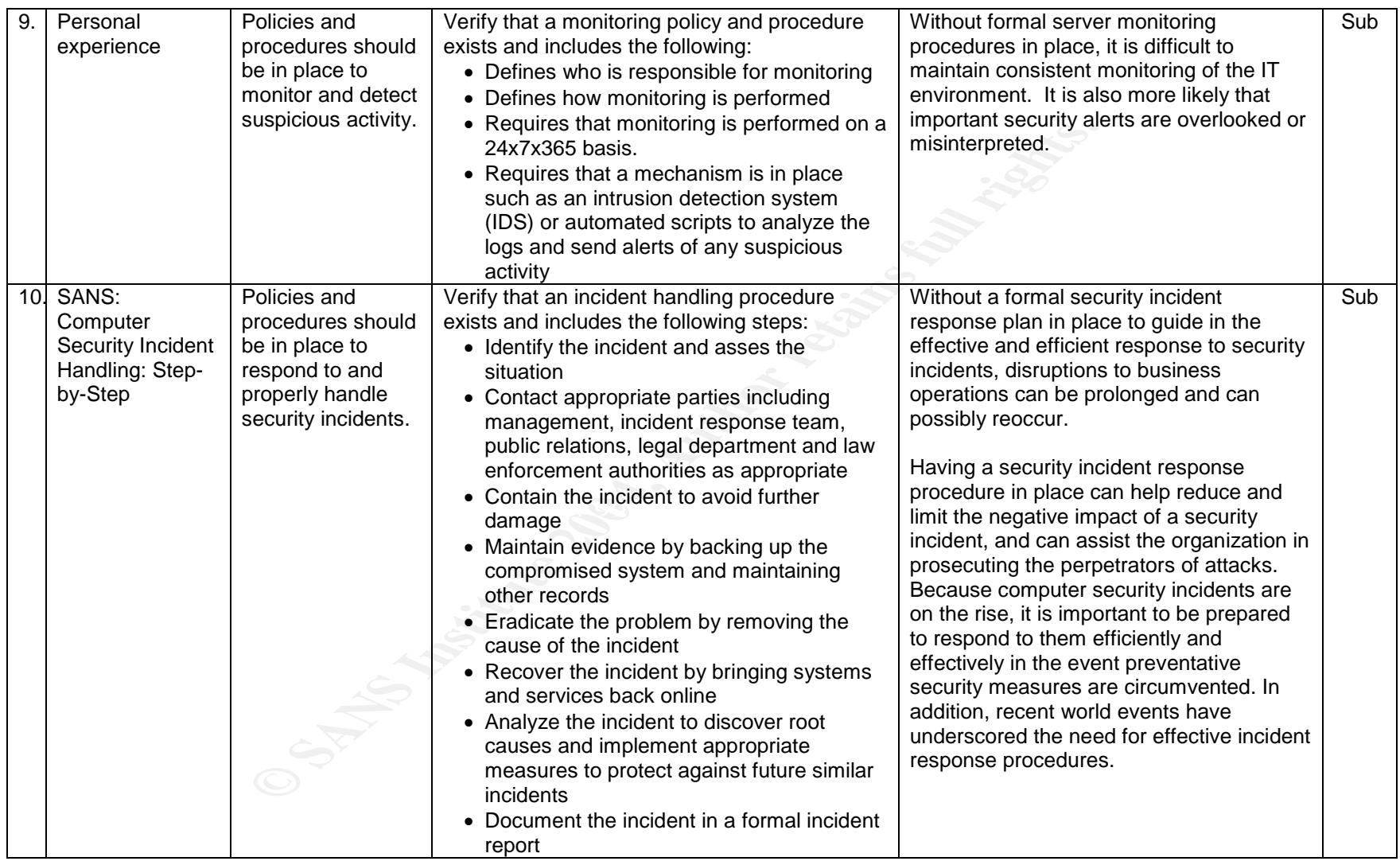

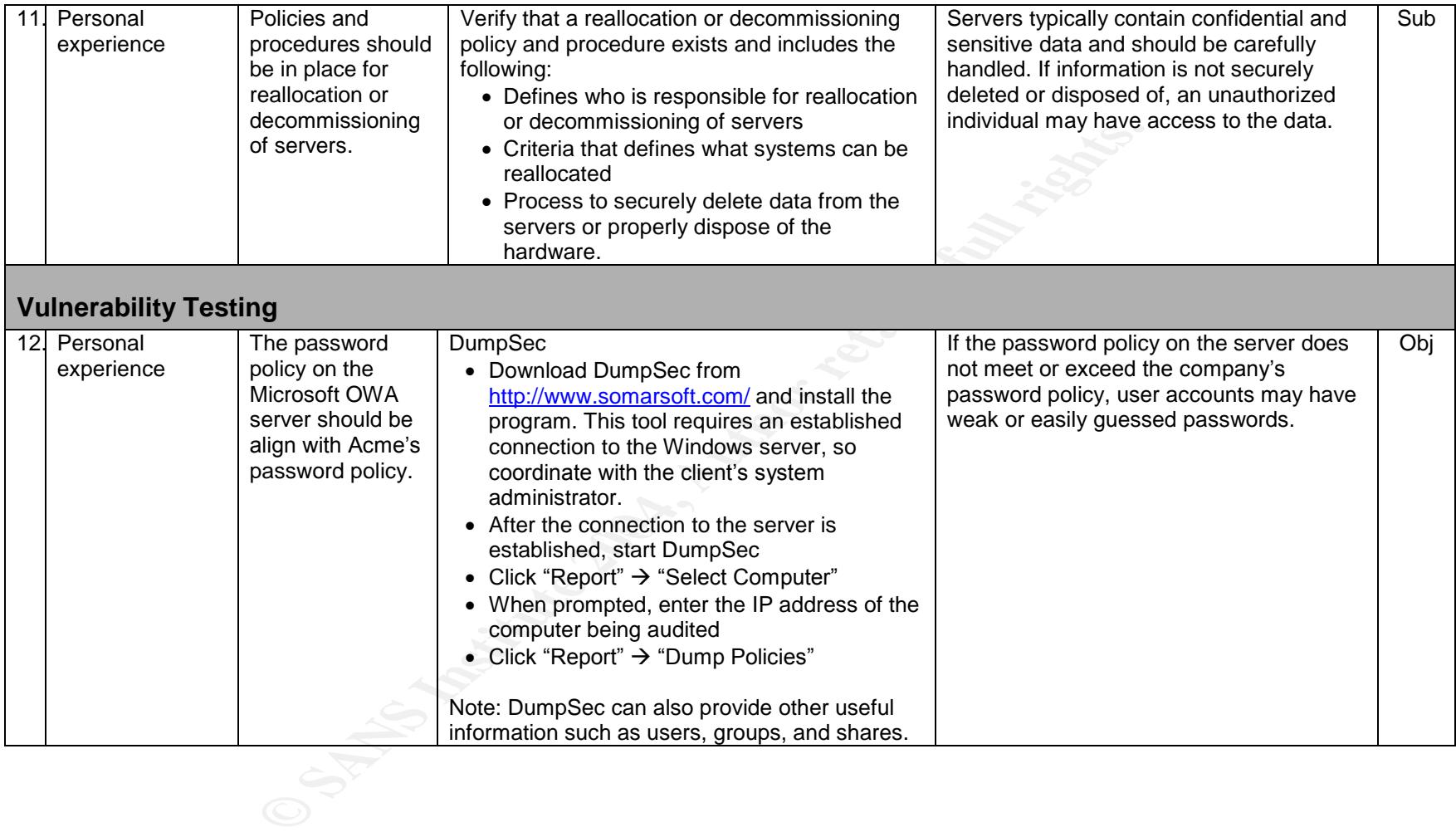

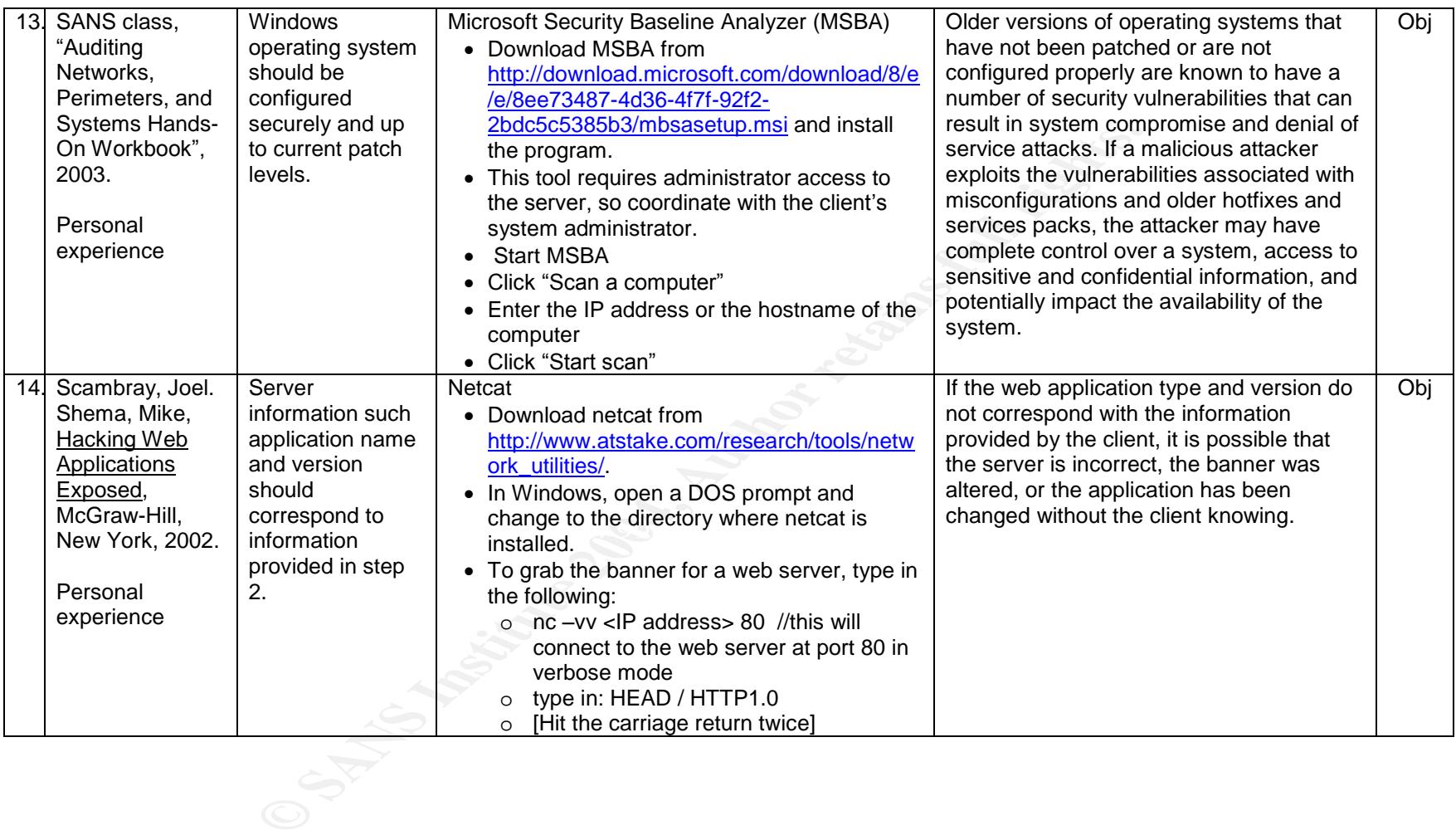

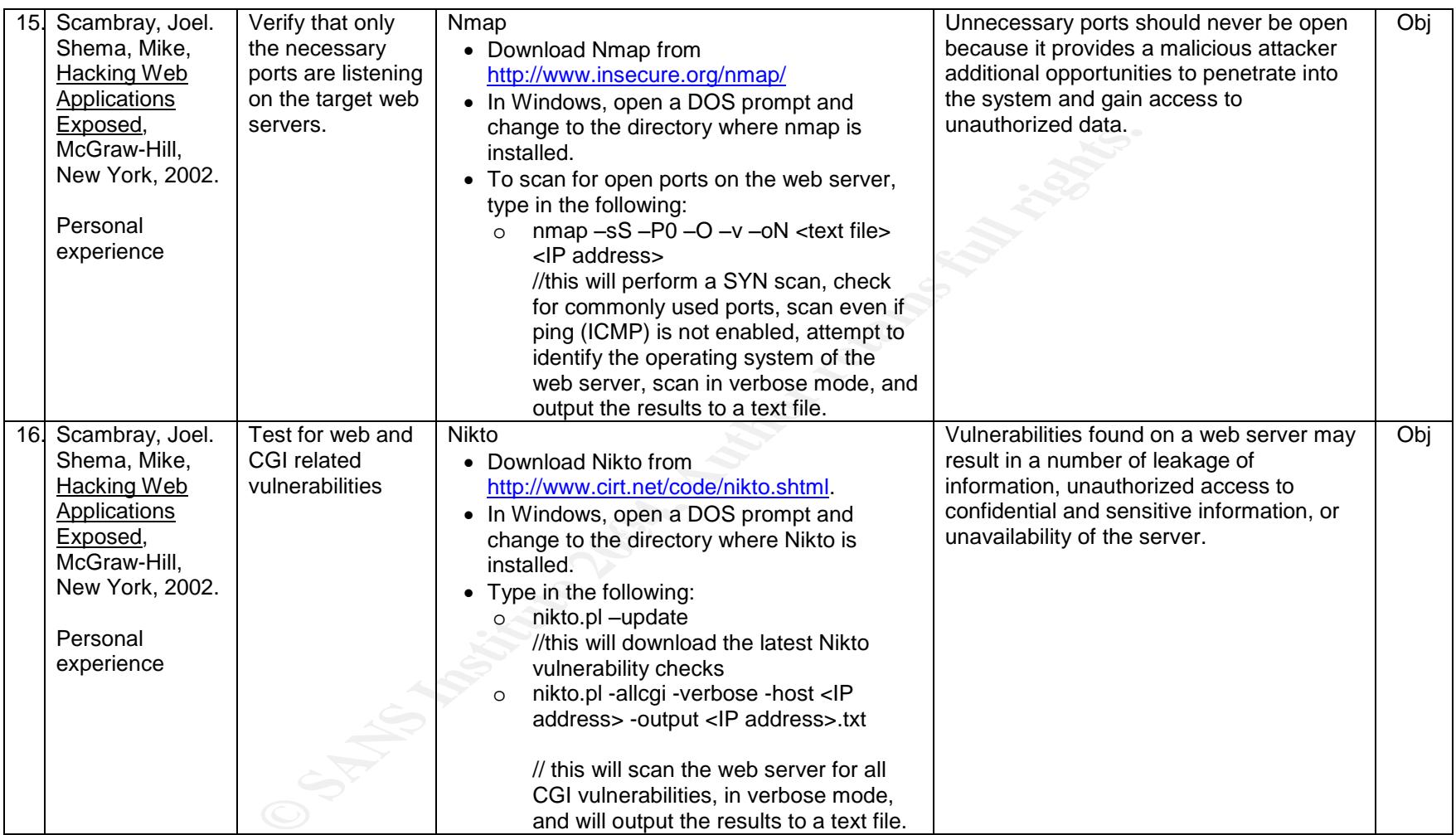

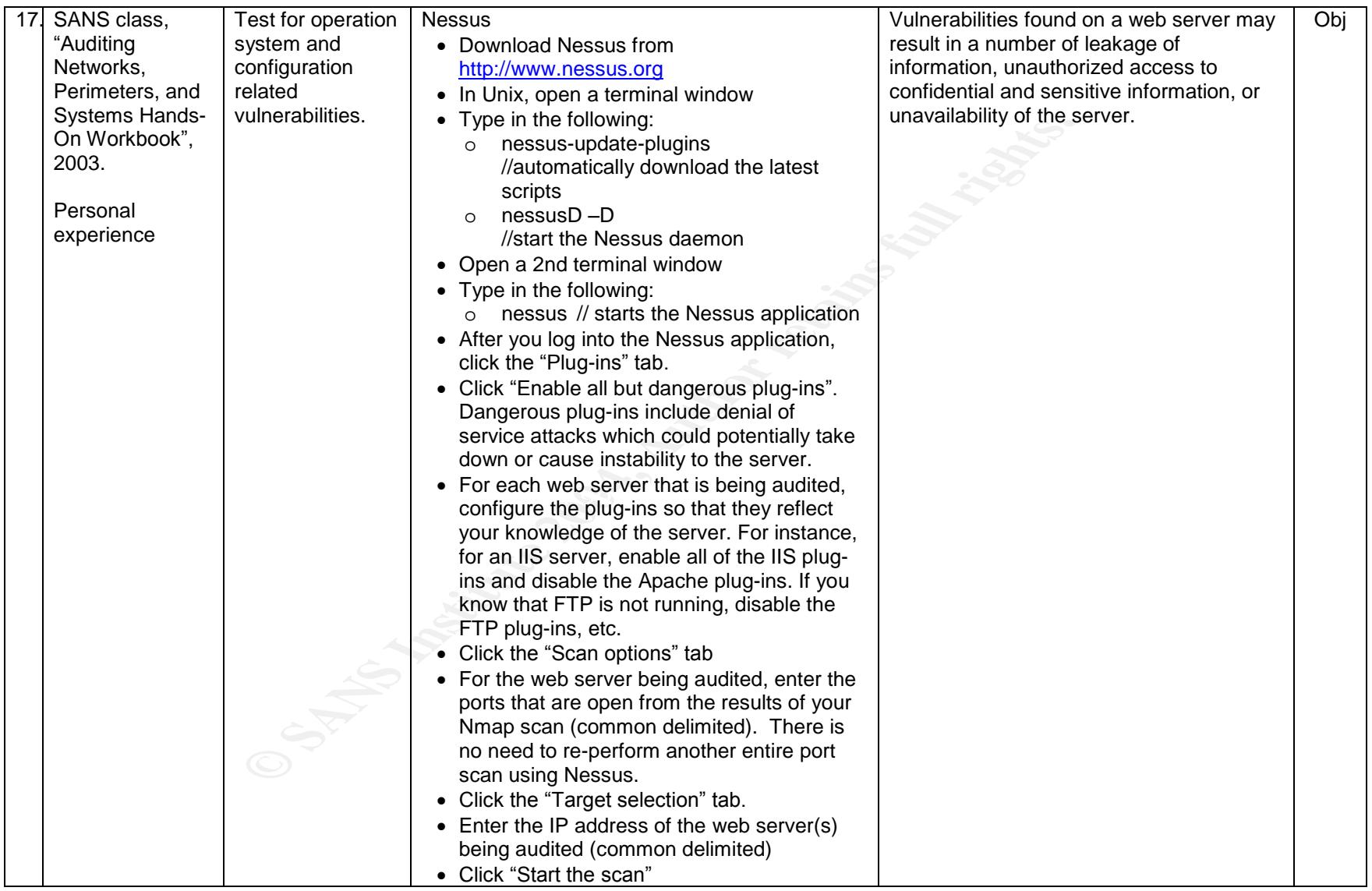

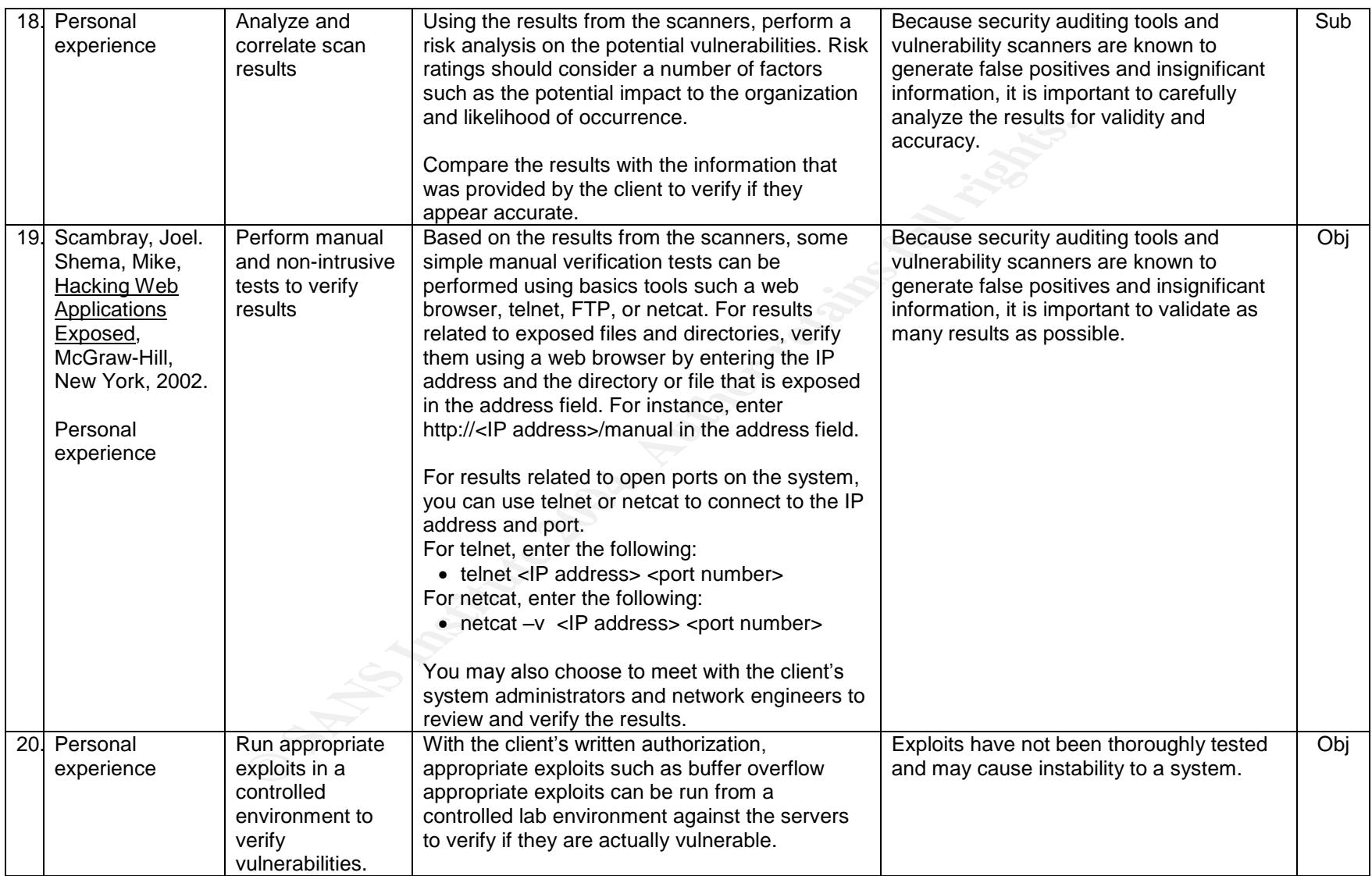

# **Assignment 3 –Audit Evidence**

The following 10 tests are the areas that I feel represent the most significant security concerns and support the findings in the audit report.

## **Security Operations Review**

The security operations review involved examining existing manual and automated procedures within Acme for adequate security administration activities and to verify that security operations are being conducted in accordance with stated policies and procedures.

The administrative controls established to support the network perimeter are a critical component to understanding the policies, procedures, and standards in place.

#### **Audit Checklist #6 - Access Controls FAIL**

**Objective: Policies and procedures should be in place to reasonably control and manage logical access to the system.**

**Frace Strain Synchiff Controlling Synch**<br>
Son activities and to verify that security operations are being conducted in accress.<br>
These controls established to support the network perimeter are a critical component<br>
and st system.<br>Acme IT personnel provided a policy and procedure for user account provisioning and management. The process requires that a manager of the new or terminated user to submit a form through a web-based ticketing system. This process is used for all user accounts, including privileged level accounts such as administrator or root level access. Human Resources sends our weekly notifications of terminated employees to all managers and system administrators to delete accounts. In addition, accounts are periodically audited to verify the validity and appropriate allocation of rights. To test this control, I selected a judgmental sample of 5 system administrators and identified one user who did not have a documented ticket for his administrative access to the systems.

#### **Audit Checklist #7 - Patch Management Controls FAIL**

**Objective: Policies and procedures should be in place to timely monitor, test, and deploy security patches .**

Acme does not have a formal patch management procedure in place. The current informal process is to monitor several security advisories including CERT and SecurityFocus and deploy the patches if applicable to the Acme IT infrastructure. Acme does not have a process to test the patches before deployment. From the results of my Nikto and Nessus scans, I found that several servers and applications are not running the latest version of patches.

#### **Audit Checklist #8 - Security Logging Controls PASS**

**Objective: Policies and procedures should be in place log suspicious activity for analysis.**

- Security Logging Controls<br>
and procedures should be in place log suspicious activity for analysis<br>
provided a security logging policy and procedure which requires that security<br>
les and servers. Logs are sent to a systog Acme IT personnel provided a security logging policy and procedure which requires that security event logging is enabled for all network devices and servers. Logs are sent to a syslog server where Swatch is used monitor and alert the appropriate individuals via email of suspicious activity. After the vulnerability testing was performed, I verified that logs were captured of my port scans and vulnerability scans during the timeframe of the test. In addition, I had an administrator perform failed login attempts against the systems and verified that he was emailed a notice of these unsuccessful attempts.

#### **Audit Checklist #9 - Security Monitoring Controls PASS**

**Objective: Policies and procedures should be in place to monitor and detect suspicious activity.**

Acme IT personnel provided a security monitoring policy and procedure which details the steps used to monitor the network and critical servers. Acme has a network operations center (NOC) that has staff monitoring the network and critical servers on a 24x7x365 basis. The procedure also references the Incident Response procedure (see Audit Checklist #10) in the event that an incident occurs.

Acme is currently using Cisco IDS for intrusion detection which is used to alert appropriate individuals of suspicious activity on the network. After the vulnerability testing was performed, I verified that alerts were generated (both email and pager alerts) of my port scans and vulnerability scans during the timeframe of my test.

#### **Audit Checklist #10 - Incident Response Controls PASS**

**Objective: Policies and procedures should be in place to respond to and properly handle security incidents.**

Acme IT personnel provided an incident response policy and procedure. I reviewed this document and verified that it included all of the criteria that I was testing for in an incident response policy and procedure. The Acme incident response team comprised of key IT personnel, HR, legal, and executive management. I also sampled 5 of the most recent security incidents and verified that they were adequately handled and documented in a report.

# **Vulnerability Testing**

**Sting**<br>
was conducted in order to identify issues that may be exploitable from an ext<br>
lity testing in an established controlled environment to test the identified criticity<br>
lity testing conditions. These measures were f Vulnerability testing was conducted in order to identify issues that may be exploitable from an external perspective. I performed vulnerability testing in an established controlled environment to test the identified critical web servers using known vulnerability tools and techniques. These measures were fully coordinated with the key Acme personnel and announced to other internal systems staff prior to the initiation of any testing. Due to the sensitivity of the systems, Acme requested that exploits were not used. Because exploitation could lead to operational problems or system instability, these potential vulnerabilities were identified and communicated to the Acme team and were not exploited.

#### **Audit Checklist #12 - Audit of Password Policy PASS**

**Objective: The password policy on the Microsoft OWA server should be align with Acme's password policy.** 

users, groups, shares, and policy settings. I downloaded Dumpsec from <u>http://www.somarsoft.com/</u>. Because this tool Dumpsec is a free security auditing tool for Microsoft Windows NT/2000. It can be used to gather information such as required an established connection to the Windows server, I had the client's system administrator install and run this tool. I compared the results of Dumpsec with the Acme password policy (Audit Checklist #3) that was provided to me.

#### **Instructions performed:**

- Start DumpSec
- Click "Report"  $\rightarrow$  "Select Computer"
- When prompted, enter the IP address of the computer being audited.
- Click "Report"  $\rightarrow$  "Dump Policies"

#### **Left Blank Intentionally**

21 of 46

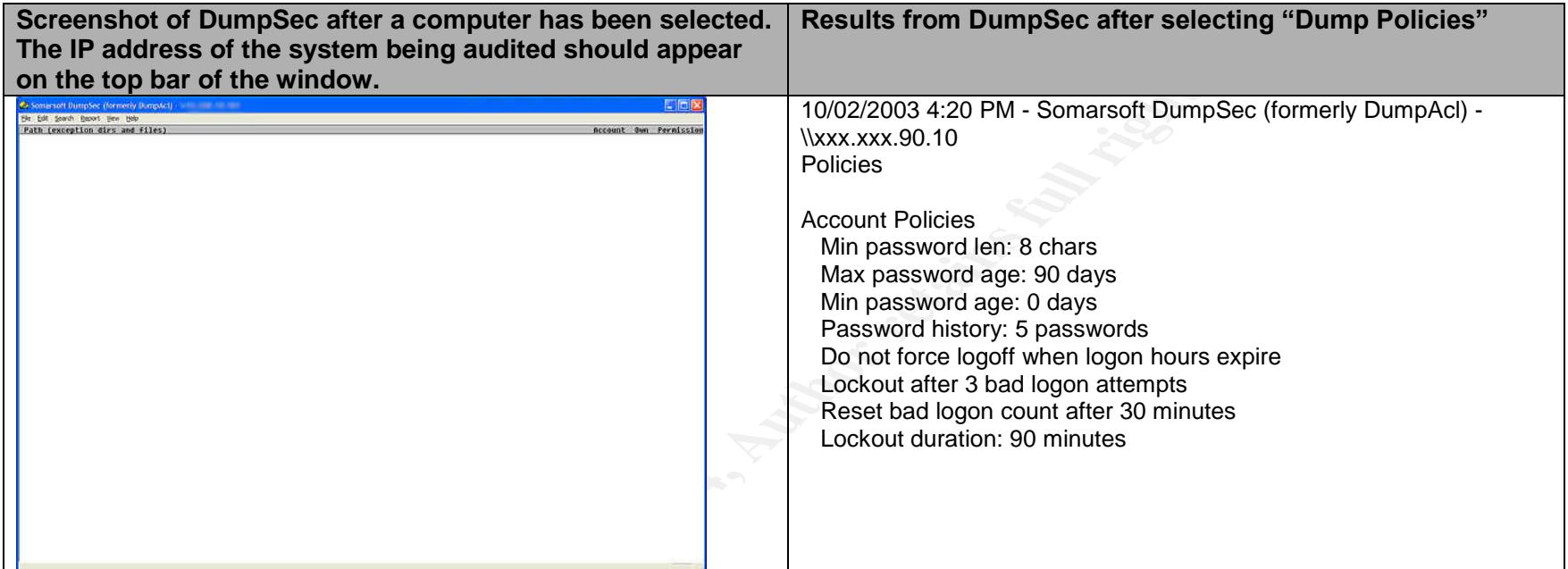

**Left Blank Intentionally**

**C** SANS INSTITUTE

## Audit Checklist #13 - Audit of Service Packs, Hotfixes, and Patches, using MSBA **FAIL**

**Objective: The Windows server should be configured securely and up-to-date with security patches**

The Microsoft Security Baseline Analyzer MSBA is a free tool that is used to audit Windows systems to identify common security misconfigurations. I downloaded this tool from http://download.microsoft.com/download/8/e/e/8ee73487-4d36- 4f7f-92f2-2bdc5c5385b3/mbsasetup.msi. Because this tool requires administrator access, I had the client's system administration install and run this tool.

#### **Instructions performed:**

- Start Microsoft Security Baseline Analyzer
- Click "Scan a computer"
- Enter the IP address or the hostname of the computer
- Click "Start Scan"

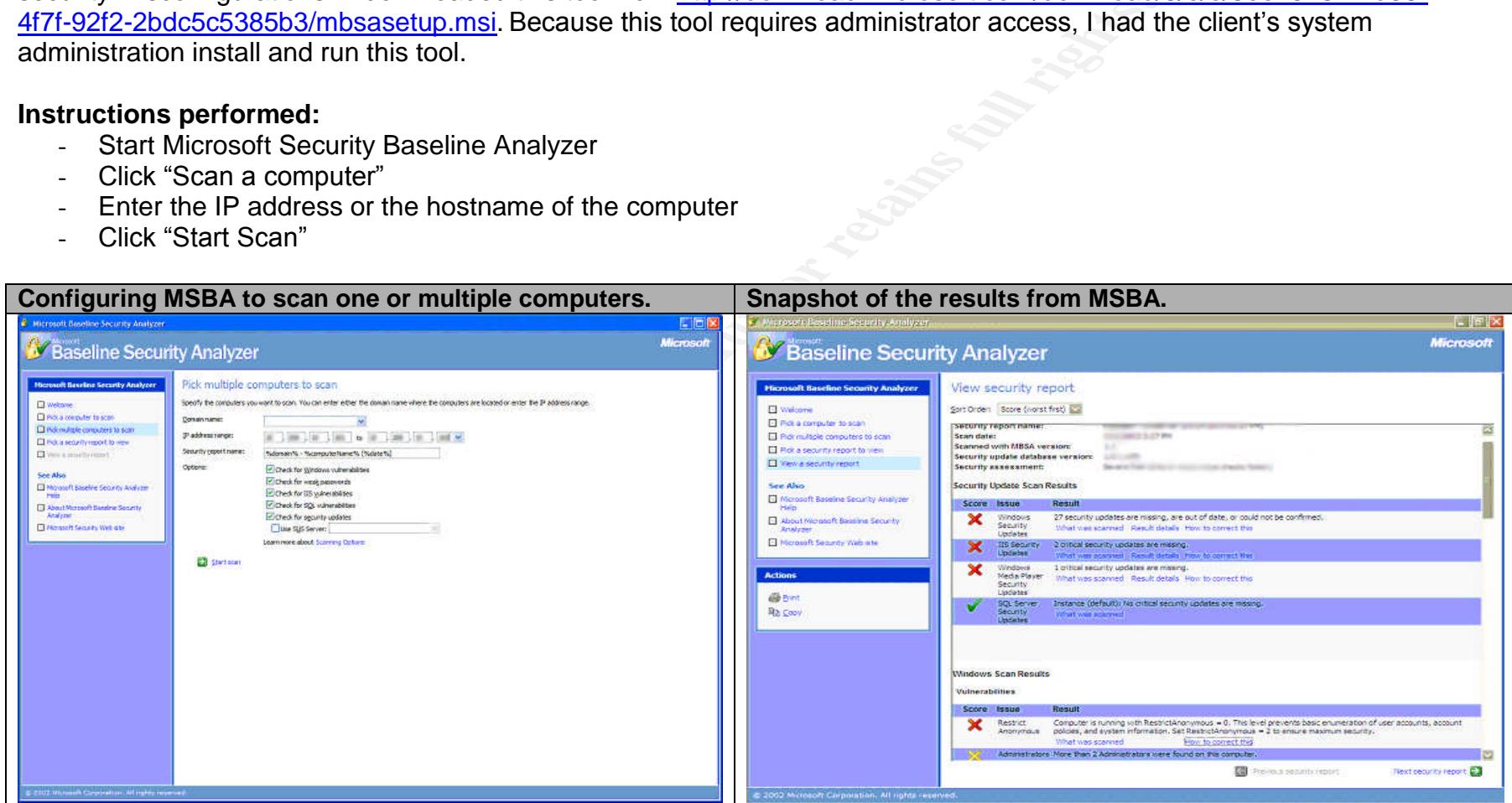

Objective: The password policy on the Microsoft OWA server should be align with Acme's password policy.

Netcat is known to be the "Swiss army knife" of security tools because of it's extreme versatility to do perform a number of useful

tasks such as outbound or inbound connections, TCP or UDP, to or from any ports, full DNS forward/reverse checking, and banner grabbing, just to name a few. Netcat is a command-line free tool and can be downloaded from http://www.atstake.com/research/tools/network\_utilities/. For the purposes of this audit, I used Netcat to grab the banners of the web servers. This typically will identify the type and version of the web server application.

#### **Instructions performed:**

- In Windows, open a DOS prompt and change to the directory where netcat is installed.
- To grab the banner for a web server, type in the following:
	- $\overline{\circ}$  nc –vv <IP address> 80 //this will connect to the web server at port 80 in verbose mode
	- o type in: **HEAD / HTTP1.0**
	- $\circ$  [Hit the carriage return twice]

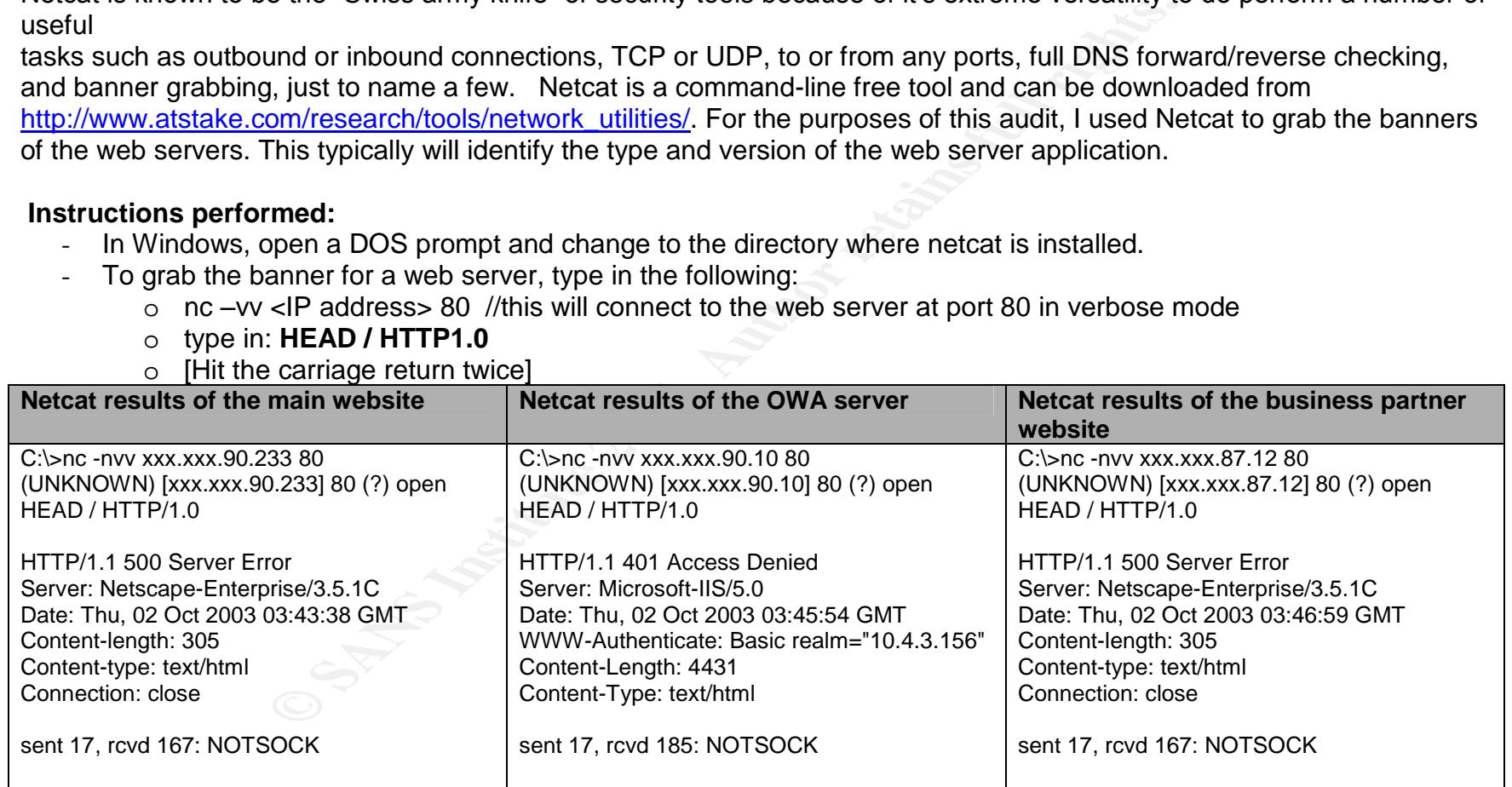

**Objective: Only necessary ports should be open**

Nmap one of the most popular free port scanners and network exploration tools. It can be used to scan small to large IP address ranges, identify operating systems running, and check for open or closed ports. Nmap can be downloaded from http://www.insecure.org/nmap/. I verified that the results from Nmap correlated with the list of open ports that Acme provided to me refer to Audit Checklist #2).

#### **Instructions performed:**

- In Windows, open a DOS prompt and change to the directory where nmap is installed.
- To scan for open ports on the web server, type in the following:
	- o nmap –sS –P0 –O –v –oN <text file> <IP address> //this will perform a SYN scan, check for commonly used

ports, scan even if ping (ICMP) is not enabled, attempt to identify the operating system of the web server, scan in verbose mode, and output the results to a text file. Confidentiality

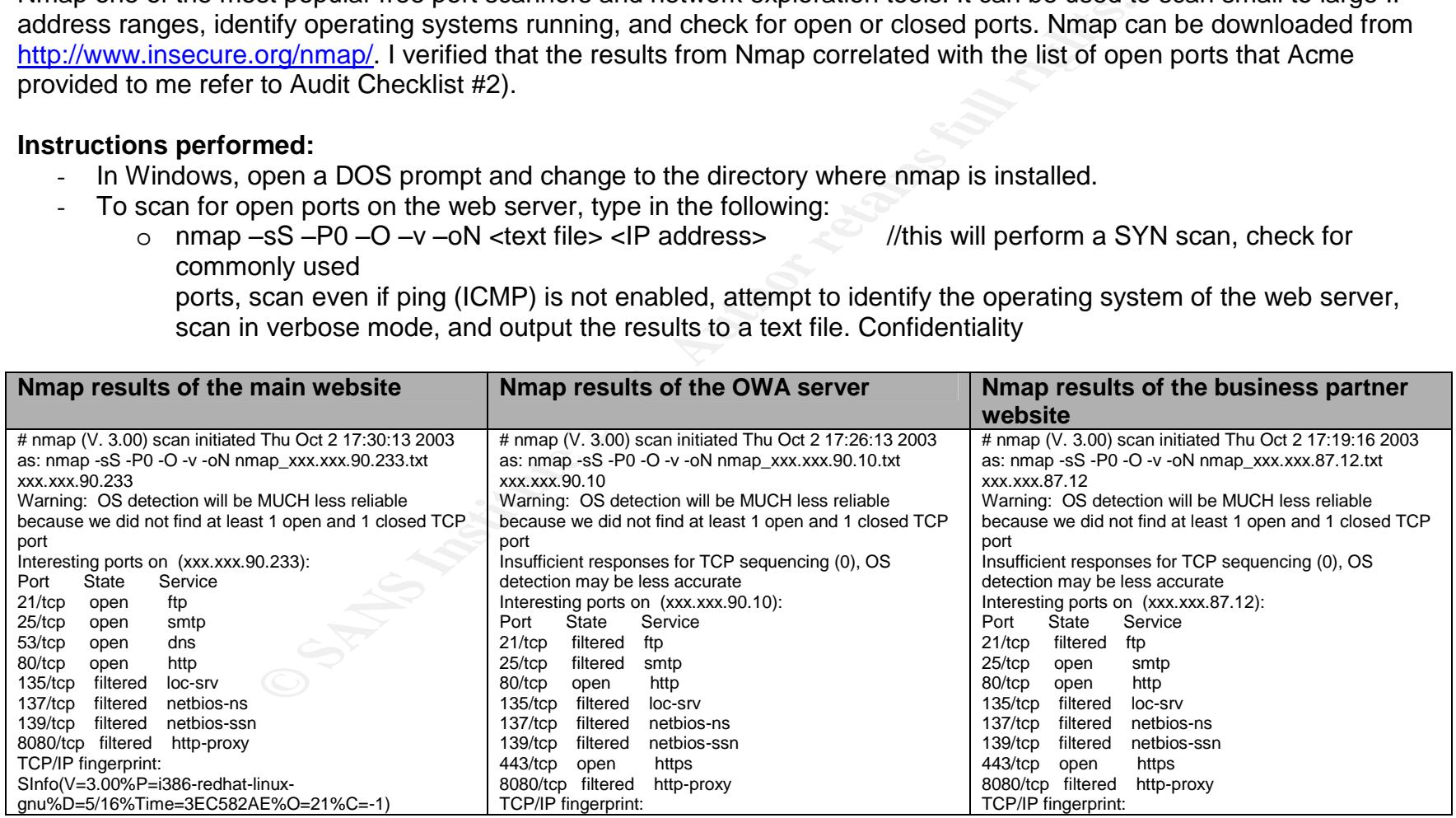

## **Audit Checklist #16 - Web and CGI Vulnerability Scanning, using Nikto FAIL**

**Objective: Check for Web and CGI configuration related vulnerabilities**

**Example 2013**<br> **Example 2013**<br> **CANS INTERENT:** The interaction of the section of the section of the section of the<br>
cest database of vulnerabilities. Vulnerabilities are discovered daily, it is ver<br>
by using the 'update' Nikto is an open source web server scanner which performs comprehensive tests against web servers. It checks for several weaknesses, including over 2500 potentially dangerous files/CGIs, versions on over 375 servers, and version specific problems on over 230 servers. Because new vulnerabilities are discovered daily, it is very important to ensure that Nikto is using the latest database of vulnerabilities. Vulnerability checks and code can be automatically updated from the main distribution server by using the 'update' option. Nikto can be downloaded from http://www.cirt.net/code/nikto.shtml.

#### **Instructions performed:**

- In Windows, open a DOS prompt and change to the directory where Nikto is installed.
- Type in the following:
	- o nikto.pl –update //this will download the latest Nikto vulnerability checks
	- o nikto.pl -allcgi -verbose -host <IP address> -output <IP address>.txt// this will scan the web server for all CGI vulnerabilities, in verbose mode, and will output the results to a text file.

#### NOTE: The following test results contain information from the Nikto reports that are relative to this audit. In interest of saving space, the<br>entire reports were not included. *entire reports were not included.*

#### **Nikto scan of the main website**

- Nikto v1.23 - www.cirt.net - Thu Oct 2 15:52:52 2003

+ Target IP: XXX.XXX.90.233

- + Target Hostname: ?? (unable to resolve)
- + Target Port: 80

- Scan is dependent on "Server" string which can be faked, use -g to override

----------------------------------------------------------------------------------------------------

----------------------------------------------------------------------------------------------------

----------------------------------------------------------------------------------------------------

+ Netscape-Enterprise/3.5.1C appears to be outdated (current is at least 6.0), 4.1 and 3.6 are still considered secure and common.

+ / - TRACE option appears to allow XSS or credential theft. See http://www.cgisecurity.com/whitehat-mirror/WhitePaper\_screen.pdf for details (TRACE)

+/sh history - A user's home directory may be set to the web root, the shell history was retrieved. This should not be accessible via the web. (GET)

<sup>+</sup> Server: Netscape-Enterprise/3.5.1C

+ /.ssh Redirects to 'http://xxx.xxx.90.233/.ssh/', A user's home directory may be set to the web root, an ssh file was retrieved. This should not be accessible via the web.

+ /.ssh/authorized\_keys - A user's home directory may be set to the web root, an ssh file was retrieved. This should not be accessible via the web. (GET)

- + /admin/ Needs Auth: (realm "Enterprise Server")
- + /admin/admin\_phpinfo.php4 Needs Auth: (realm "Enterprise Server")
- + /admin/contextAdmin/contextAdmin.html Needs Auth: (realm "Enterprise Server")
- + /admin/cplogfile.log Needs Auth: (realm "Enterprise Server")
- + /admin/login.php?action=insert&username=test&password=test Needs Auth: (realm "Enterprise Server")
- + /admin/phpinfo.php Needs Auth: (realm "Enterprise Server")
- + /admin/system\_footer.php Needs Auth: (realm "Enterprise Server")
- + /help/ Help directory should not be accessible (GET)
- + /cgi-bin/search.cgi This might be interesting... (GET)
- + /help/home.html Default Netscape manual found. All default pages should be removed. (GET)
- + /publisher/ Netscape Publisher. May have ability to edit files on the server. May be able to list arbitrary directories via GET request.
- http://icat.nist.gov/icat.cfm?cvename=CVE-2000-0237 (GET)

**CONSTRANTIG THE SET THE SET SET AUTHRET COMPRESS SERVER AND THE SERVER SHOT THE SERVER SHOW (TEAM THE SHOT SHOWS AND THE SERVER SHOWST THE SERVER SHOWST THE SERVER SHOWST THE SERVER SHOWST THE SERVER SHOWST PHONE OF SHOWS** + /search - Netscape search for iPlanet versions 4.1 lower than SP 10 and iPlanet 6 lower than SP 3 are vulnerable to a buffer overflow. Search is enabled on this server but the BO could not be confirmed. (GET)

- 7992 items checked, 8 items found on remote host

CLI Options Executed: -allcgi -verbose -host xxx.xxx.90.233 -output xxx.xxx.90.233.txt

#### **Nikto scan of the OWA server**

- Nikto v1.23 - www.cirt.net - Thu Oct 2 15:26:03 2003

- + Target IP: xxx.xxx.90.10
- + Target Hostname: ?? (unable to resolve)
- + Target Port: 80

----------------------------------------------------------------------------------------------------

----------------------------------------------------------------------------------------------------

----------------------------------------------------------------------------------------------------

- Scan is dependent on "Server" string which can be faked, use -g to override
- + Server: Microsoft-IIS/5.0

+ Allowed HTTP Methods: OPTIONS, TRACE, GET, HEAD, COPY, PROPFIND, SEARCH, LOCK, UNLOCK

+ HTTP method 'PROPFIND' may indicate DAV/WebDAV is installed. This may allow DAV authorized users to consume system memory via large requests or fill disk quotas.

+ HTTP method 'TRACE' may allow client XSS or credential theft. See http://www.cgisecurity.com/whitehat-mirror/WhitePaper\_screen.pdf for details.

+ / - TRACE option appears to allow XSS or credential theft. See http://www.cgisecurity.com/whitehat-mirror/WhitePaper\_screen.pdf for details (TRACE)

+ / - TRACK option ('TRACE' alias) appears to allow XSS or credential theft. See http://www.cgisecurity.com/whitehat-

mirror/WhitePaper\_screen.pdf for details (TRACK)

+ /public/ Needs Auth: (realm "xxx.xxx.90.10")

+ /xxxxxxxxxxabcd.html - The IIS server may be vulnerable to Cross Site Scripting (XSS) in error messages, see

http://www.microsoft.com/technet/security/bulletin/MS02-018.asp, http://icat.nist.gov/icat.cfm?cvename=CVE-2002-0075, SNS-49,

http://www.microsoft.com/technet/security/bulletin/MS02-018.asp, http://www.cert.org/advisories/CA-2002-09.html (GET)

+/ vti\_bin/fpcount.exe - Frontpage counter CGI has been found. FP Server version 97 allows remote users to execute arbitrary system commands, though a vulnerability in this version could not be confirmed. (GET)

+ / vti\_bin/shtml.dll/\_vti\_rpc?method=server+version%3a4%2e0%2e2%2e2611 - Gives info about server settings.

http://icat.nist.gov/icat.cfm?cvename=CAN-2000-0413, http://icat.nist.gov/icat.cfm?cvename=CAN-2000-0709,

http://icat.nist.gov/icat.cfm?cvename=CAN-2000-0710, http://www.securityfocus.com/bid/BID-1608, http://www.securityfocus.com/bid/BID-1174. (POST)

Note that a conservation where the conservation of the minimal retains function and the conservation of the Companisation of the Companisation of the Companisation of the Companisation of the Companisation of the Companisa +/ vti\_bin/shtml.exe - Attackers may be able to crash FrontPage by requesting a DOS device, like shtml.exe/aux.htm -- a DoS was not attempted. http://icat.nist.gov/icat.cfm?cvename=CAN-2000-0413, http://icat.nist.gov/icat.cfm?cvename=CAN-2000-0709,

http://icat.nist.gov/icat.cfm?cvename=CAN-2000-0710, http://www.securityfocus.com/bid/BID-1608, http://www.securityfocus.com/bid/BID-1174. (GET)

\C\_ . ,<br>+ /\_vti\_bin/shtml.exe/\_vti\_rpc - FrontPage may be installed. (GET)

+ / vti bin/shtml.exe/ vti rpc?method=server+version%3a4%2e0%2e2%2e2611 - Gives info about server settings.

http://icat.nist.gov/icat.cfm?cvename=CAN-2000-0413, http://icat.nist.gov/icat.cfm?cvename=CAN-2000-0709,

http://icat.nist.gov/icat.cfm?cvename=CAN-2000-0710, http://www.securityfocus.com/bid/BID-1608, http://www.securityfocus.com/bid/BID-1174. (POST)

+ /\_vti\_inf.html - FrontPage may be installed. (GET)

- 8551 items checked, 9 items found on remote host

CLI Options Executed: -allcgi -verbose -host xxx.xxx.90.10 -output xxx.xxx.90.10.txt

----------------------------------------------------------------------------------------------------

 $-$ 

----------------------------------------------------------------------------------------------------

#### **Nikto scan of business partner website**

- Nikto v1.23 - www.cirt.net - Thu Oct 2 13:45:48 2003

+ Target IP: xxx.xxx.87.12

whow coments to be outdated (current is at least 6.0), 4.1 and 3.6 are still considered securears to allow XSS or credential theft. See http://www.cgisecurity.com/whitehat-mirror/WhiteP<br>home directory may be set to the web AF19 FA27 FINGER SERVICE IS A FA27 2F94 9989 FA27 2F94 9989 FA27 2F94 9989 FA27 2F94 9989 FA27 2F94 9989 FA37 2F94 9989 FA37 2F94 9989 FA37 2F94 9989 FA37 2F94 9989 FA37 2F94 9989 FA37 2F94 9989 FA37 2F94 9989 FA37 2F94 99 + Target Hostname: ?? (unable to resolve) + Target Port: 80 ---------------------------------------------------------------------------------------------------- - Scan is dependent on "Server" string which can be faked, use -g to override + Server: Netscape-Enterprise/3.5.1C + Netscape-Enterprise/3.5.1C appears to be outdated (current is at least 6.0), 4.1 and 3.6 are still considered secure and common. + / - TRACE option appears to allow XSS or credential theft. See http://www.cgisecurity.com/whitehat-mirror/WhitePaper\_screen.pdf for details (TRACE) + /.sh\_history - A user's home directory may be set to the web root, the shell history was retrieved. This should not be accessible via the web. (GET) + /.ssh Redirects to 'http://xxx.xxx.87.12/.ssh/', A user's home directory may be set to the web root, an ssh file was retrieved. This should not be accessible via the web. + /admin/ Needs Auth: (realm "Enterprise Server") + /admin/admin\_phpinfo.php4 Needs Auth: (realm "Enterprise Server") + /admin/contextAdmin/contextAdmin.html Needs Auth: (realm "Enterprise Server") + /admin/cplogfile.log Needs Auth: (realm "Enterprise Server") + /admin/login.php?action=insert&username=test&password=test Needs Auth: (realm "Enterprise Server") + /admin/phpinfo.php Needs Auth: (realm "Enterprise Server") + /admin/system\_footer.php Needs Auth: (realm "Enterprise Server") + /help/ - Help directory should not be accessible (GET) + /help/home.html - Default Netscape manual found. All default pages should be removed. (GET) + /publisher/ - Netscape Publisher. May have ability to edit files on the server. May be able to list arbitrary directories via GET request. http://icat.nist.gov/icat.cfm?cvename=CVE-2000-0237 (GET) + /search - Netscape search for iPlanet versions 4.1 lower than SP 10 and iPlanet 6 lower than SP 3 are vulnerable to a buffer overflow. Search is enabled on this server but the BO could not be confirmed. (GET) - 7992 items checked, 7 items found on remote host CLI Options Executed: -allcgi -host xxx.xxx.87.12 -verbose -output xxx.xxx.87.12.txt ----------------------------------------------------------------------------------------------------

#### **Audit Checklist #17 - Vulnerability Scanning, using Nessus FAIL**

**Objective: Check for vulnerabilities and configuration weaknesses**

**CONSIDENT AUTOR INTERNATE CONSIDENT AND AVAID CONSIDER AND AVAID SCALA CONSIDERATE AND NOTE AND NOTE AND NOTE THAT AND NORMALLY SCALAR INDUCATE AND NORMALLY SURFACT AND NORMALLY SURFACT AND NORMALLY SURFACT AND NORMALLY S** Nessus is a very popular open source network vulnerability scanner that can be used to scan remote systems and networks. Similar to Nikto, you should always download the latest scripts/plug-ins to ensure that Nessus is scanning against the most recent vulnerabilities.

Nessus can be downloaded from http://www.nessus.org.

#### **Instructions performed:**

- In Unix, open a terminal window.
- Type in the following:
	- o nessus-update-plugins //automatically download the latest scripts
	- o nessusD –D //start the Nessus daemon
- Open a 2nd terminal window.
- Type in the following:
	- o nessus // start the Nessus application
- o nessus // start the Nessus application<br>- For Nessus configuration instructions, please see the next page.

#### **Left Blank Intentionally**

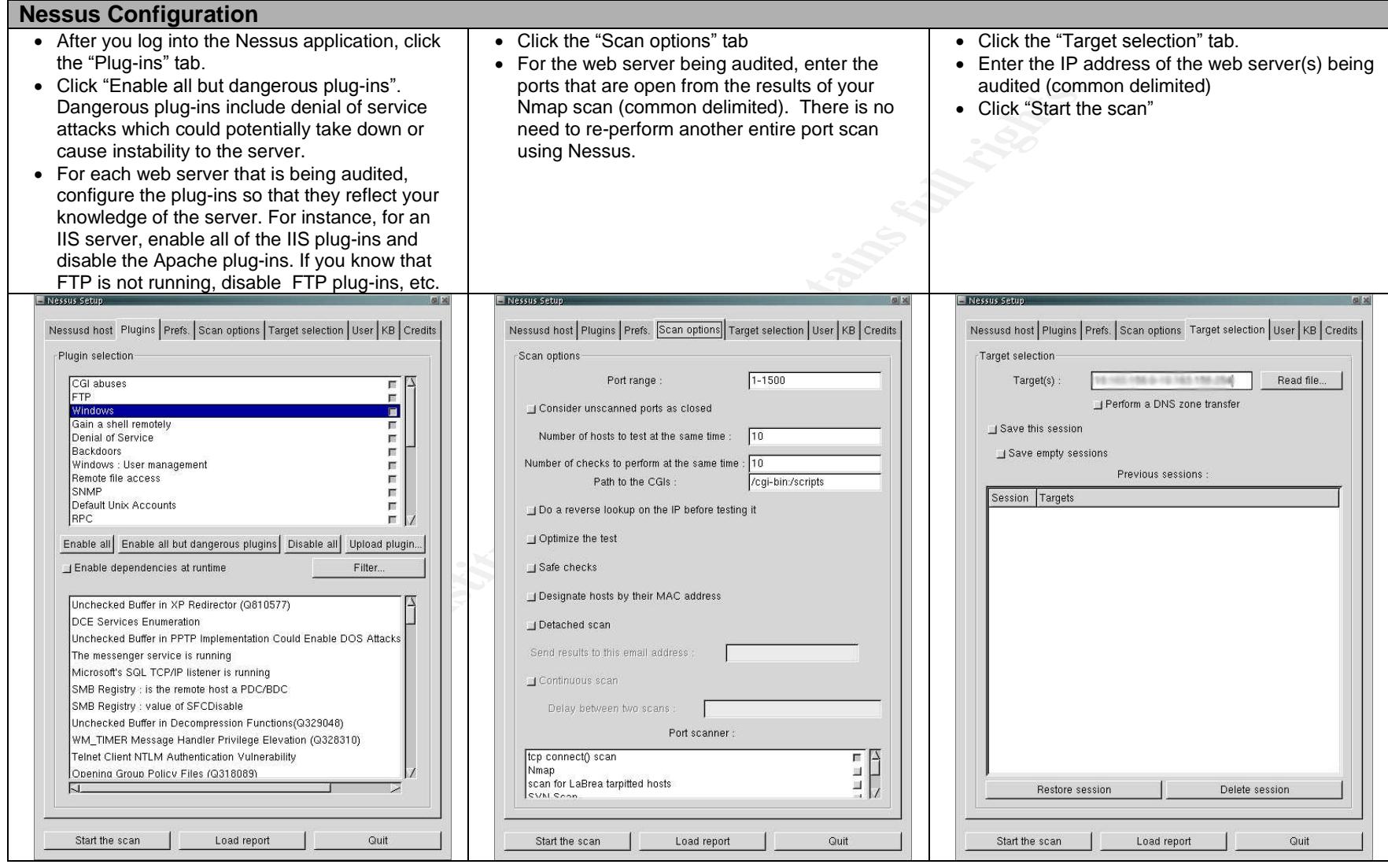

*NOTE: The following test results contain information from the Nessus reports that are relative to this audit. In interest of saving space, the entire reports were not included.*

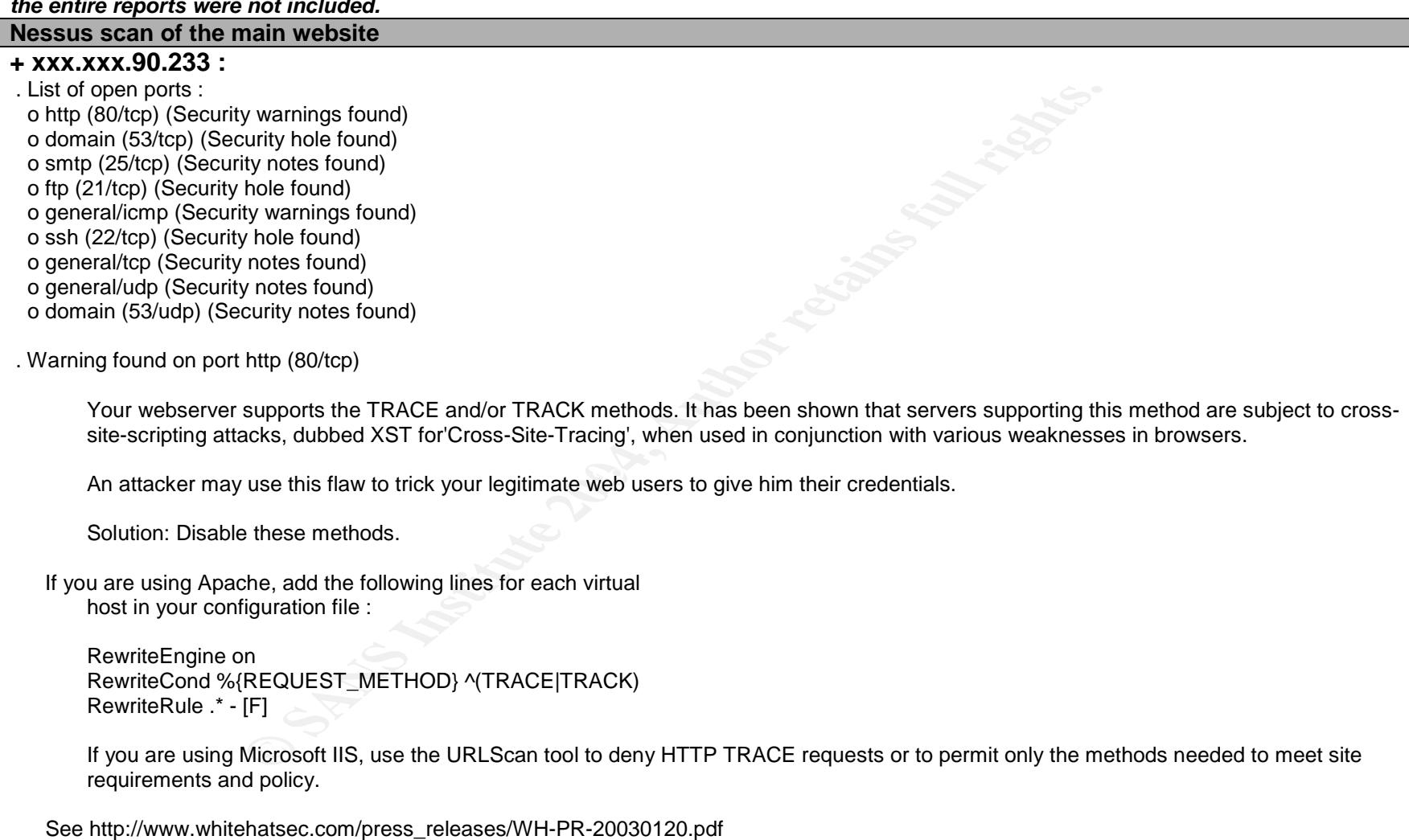

http://archives.neohapsis.com/archives/vulnwatch/2003-q1/0035.html

Risk factor : Medium

. Information found on port http (80/tcp)

A web server is running on this port

. Information found on port http (80/tcp)

The remote web server type is :

Netscape-Enterprise/3.5.1C

Solution : We recommend that you configure (if possible) your web server to return a bogus Server header in order to not leak information.

. Vulnerability found on port domain (53/tcp) :

This is associated with three different vulnerabilities.

1) The remote BIND server, based on its version number, if running recursive DNS functionality, is vulnerable to a buffer overflow.

2) The remote BIND server is vulnerable to a denial of service (crash) via SIG RR elements with invalid expiry times.

**CONTRET CONTRET CONTRET CONTRET CONTRET CONTRET CONTRET CONTRET CONTRET CONTRET CONTRET CONTRET CONTRET CONTRET CONTRET CONTRET CONTRET CONTRET CONTRET CONTRET CONTRET CONTRET CONTRET CONTRET CONTRET CONTRET CONTRET CONTR** 3) The remote BIND server is vulnerable to a denial of service. When a DNS lookup is requested on a non-existant sub-domain of a valid domain and an OPT resource record with a large UDP payload is attached, the server may fail.

Solution : upgrade to at least bind 8.3.4 Risk factor : High CVE : CAN-2002-1221, CAN-2002-1219, CAN-2002-1220 BID : 6159, 6160, 6161

#### **Nessus scan of the OWA server**

#### **+ xxx.xxx.90.10 :**

. List of open ports :

o https (443/tcp) (Security hole found)

o http (80/tcp) (Security hole found)

o general/icmp (Security warnings found)

o general/tcp (Security notes found)

o general/udp (Security notes found)

. Vulnerability found on port https (443/tcp) :

The file /iisadmpwd/aexp2.htr is present. (or, aexp2b.htr, aexp3.htr, or aexp4.htr, search for aexp\*.htr)

An attacker may use it in a brute force attack to gain valid username/password. A valid user may also use it to change his password on a locked account.

Key final states and the AF19 FA27 2F94 9980 FA27 2F94 9980 FB5 06.<br>The Separate states and the Separate states and the Separate states and the Separate states and the Separate S Solution : Delete the file Risk factor : Serious CVE : CVE-1999-0407 BID : 2110

. Vulnerability found on port https (443/tcp) :

The remote host has FrontPage Server Extensions (FPSE) installed.

The fortung<br>
Y notes found)<br>
Y notes found)<br>
port https (443/tcp) :<br>
exp2.htr is present. (or, aexp2b.htr, aexp3.htr, or aexp4.htr, search for<br>
Y also use it to change his password on a locked account.<br>
ile<br>
T<br>
T<br>
Port htt There is a denial of service / buffer overflow condition in the program 'shtml.exe' which comes with it. However, no public detail has been given regarding this issue yet, so it's not possible to remotely determine whether you are vulnerable to this flaw or not.

If you are, an attacker may use it to crash your web server FPSE 2000) or execute arbitrary code (FPSE 2002). Please see the Microsoft Security Bulletin MS02-053 to determine if you are vulnerable or not.

\*\*\* Nessus did not actually check for this flaw, so this

\*\*\* might be a false positive

Solution : See http://www.microsoft.com/technet/security/bulletin/ms02-053.asp

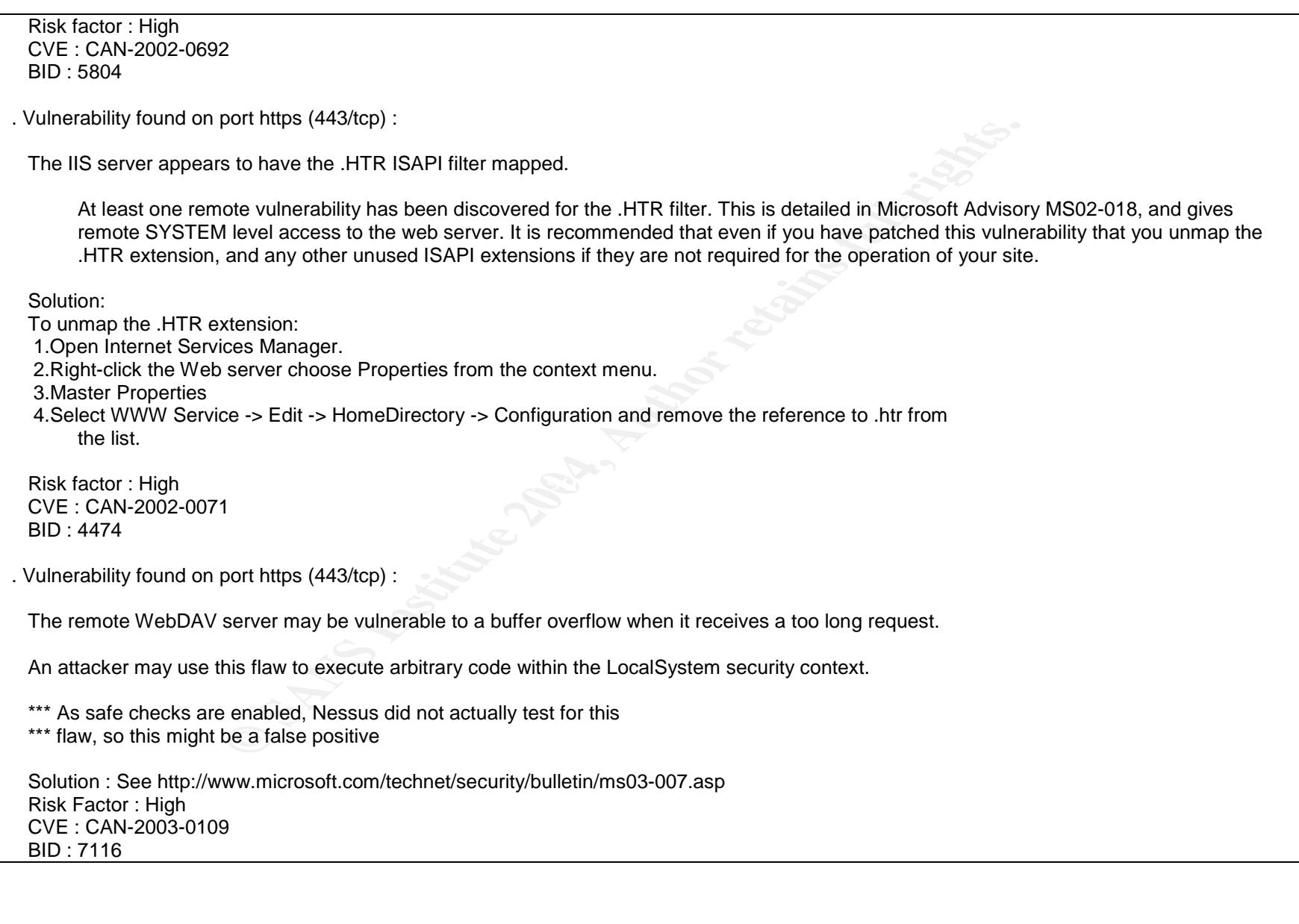

#### **Nessus scan of the business partner website**

#### **+ xxx.xxx.87.12 :**

. List of open ports :

o http (80/tcp) (Security warnings found)

o domain (53/tcp) (Security hole found)

o smtp (25/tcp) (Security notes found)

o general/icmp (Security warnings found)

o general/tcp (Security notes found)

o general/udp (Security notes found)

o domain (53/udp) (Security notes found)

. Warning found on port http (80/tcp)

purity hole found<br>
ity volumes found)<br>
ity warnings found)<br>
ity warnings found)<br>
y notes found)<br>
protes found)<br>
curity notes found)<br>
curity notes found)<br>
curity notes found)<br>
curity notes found)<br>
http (80/tcp)<br>
orts the TR Your webserver supports the TRACE and/or TRACK methods. It has been shown that servers supporting this method are subject to cross-site-scripting attacks, dubbed XST for 'Cross-Site-Tracing', when used in conjunction with various weaknesses in browsers.

An attacker may use this flaw to trick your<br>legitimate web users to give him their An attacker may use this flaw to trick your credentials.

Solution: Disable these methods.

If you are using Apache, add the following lines for each virtual host in your configuration file :

RewriteEngine on RewriteCond %{REQUEST\_METHOD} ^(TRACE|TRACK) RewriteRule .\* - [F]

If you are using Microsoft IIS, use the URLScan tool to deny HTTP TRACE requests or to permit only the methods needed to meet site requirements and policy.

36 of 46

See http://www.whitehatsec.com/press\_releases/WH-PR-20030120.pdf http://archives.neohapsis.com/archives/vulnwatch/2003-q1/0035.html

Risk factor : Medium

. Information found on port http (80/tcp)

A web server is running on this port

. Information found on port http (80/tcp)

The remote web server type is :

Netscape-Enterprise/3.5.1C

Solution : We recommend that you configure (if possible) your web server to return a bogus Server header in order to not leak information.

. Vulnerability found on port domain (53/tcp) : **And E45 and E46 A169 4E46 A169 4E46** 

This is associated with three different vulnerabilities.

1) The remote BIND server, based on its version number, if running recursive DNS functionality, is vulnerable to a buffer overflow.

2) The remote BIND server is vulnerable to a denial of service (crash) via SIG RR elements with invalid expiry times.

For the May (80/tcp)<br>
Sand this port<br>
Sand that you configure (if possible) your web server to return<br>
Fin order to not leak information.<br>
Port domain (53/tcp) :<br>
The medifferent vulnerabilities.<br>
IND server, based on its 3) The remote BIND server is vulnerable to a denial of service. When a DNS lookup is requested on a non-existent sub-domain of a valid domain and an OPT resource record with a large UDP payload is attached, the server may fail.

Solution : upgrade to at least bind 8.3.4 Risk factor : High CVE : CAN-2002-1221, CAN-2002-1219, CAN-2002-1220 BID : 6159, 6160, 6161

# **Measure Residual Risk**

Given the audit checklist that I used, the business and security needs of the systems, and the results of the audit, there appears to be some residual risk that exists. All of the findings from my audit involved configuration issues or security operations procedural issues with the systems. The vulnerabilities that were discovered can be fixed with minimal to moderate amount of effort and cost. To help reduce the number of vulnerabilities in the future, I recommend that Acme perform quarterly vulnerability scans and before a new system is deployed.

Similar to my audit, Acme can utilize well-known freeware and open source security tools to help with this effort. Therefore, the estimated costs with making the web servers secure would be minimal, utilizing existing staff and resources. For the security operational procedures that do not exist or were deficient, Acme realizes the importance of these controls and has initiatives underway to create or refine the policies and procedures.

It is also important to note that even if all of the discovered vulnerabilities were remediated, it does not mean that the systems are secure. Because of systems being audited are web servers that can be accessed by anyone on the Internet, the threat and risk is always constant as new vulnerabilities are discovered daily.

#### $\mathcal{L}_{\text{max}}$  find  $\mathcal{L}_{\text{max}}$ **Is the System Audible?**

an sousse with the systems. The validated by the audit. The activated can be increased to the Humber of vulnerabilities in the future, I referablity scans and before a new system is deployed.<br>Acme can utilize well-known fr There are some areas that can not be validated by the audit mainly because Acme was either unable to provide me the requested documentation or the information provided to me was from other analyses prior to my audit. For instance, Acme provided their security and business requirements which was the foundation of the audit. These security and business requirements were not tested, analyzed, or validated by the audit. In addition, prior to the audit, a business continuity plan was developed which included an exercise to rate Acme's critical systems by level of criticality. The web servers were selected from this plan and were not validated by the audit.

In meeting with Acme IT personnel, I discovered that they did not have standard documented procedure for security patch management. Because of this fact, this audit control is not auditable. However, to help support or warrant the need for a patch management procedure, I tested the version of patches and identified that they were inconsistent and not up-todate.

# **Assignment 4 –Audit Report**

# **Executive Summary**

**Show the Show The Show Theory Show Steps in understanding and managing informs and during this project, there are both sound information security practices in predictive is a border is information and systems. During the** In general, it appears that Acme is taking proactive steps in understanding and managing information security risks. For those areas assessed during this project, there are both sound information security practices in place or under consideration, and security risks to Acme's information and systems. During the course of the project, several risk items were either addressed through longer-term initiatives or when possible mitigated immediately (e.g. removal of unnecessary services, use of SSH for Unix systems, and secured web server configuration). Currently, the overall security of the Acme IT infrastructure appears to be relatively stable with a few areas of weak controls. However, without having certain formalized security processes and procedures in place to control the IT environment, current weak areas can quickly escalate into major security issues for Acme in the face of a concerted attack against the IT infrastructure.

 $R_{12}$  final principal  $\frac{1}{2}$   $\frac{1}{2}$   $\frac{1}{2$ Based on this study, there were several opportunities identified for management to more clearly define their network security practices and strengthen the security environment. It is recommended that management address the following key observations:

- Servers are running older versions of applications with known vulnerabilities
- Severs have vulnerable file configurations or incorrect permissions
- Servers are running vulnerable services that if exploited could allow a malicious user to execute arbitrary code or gain complete control over the system
- A comprehensive set of formalized information security policies and procedures does not exist

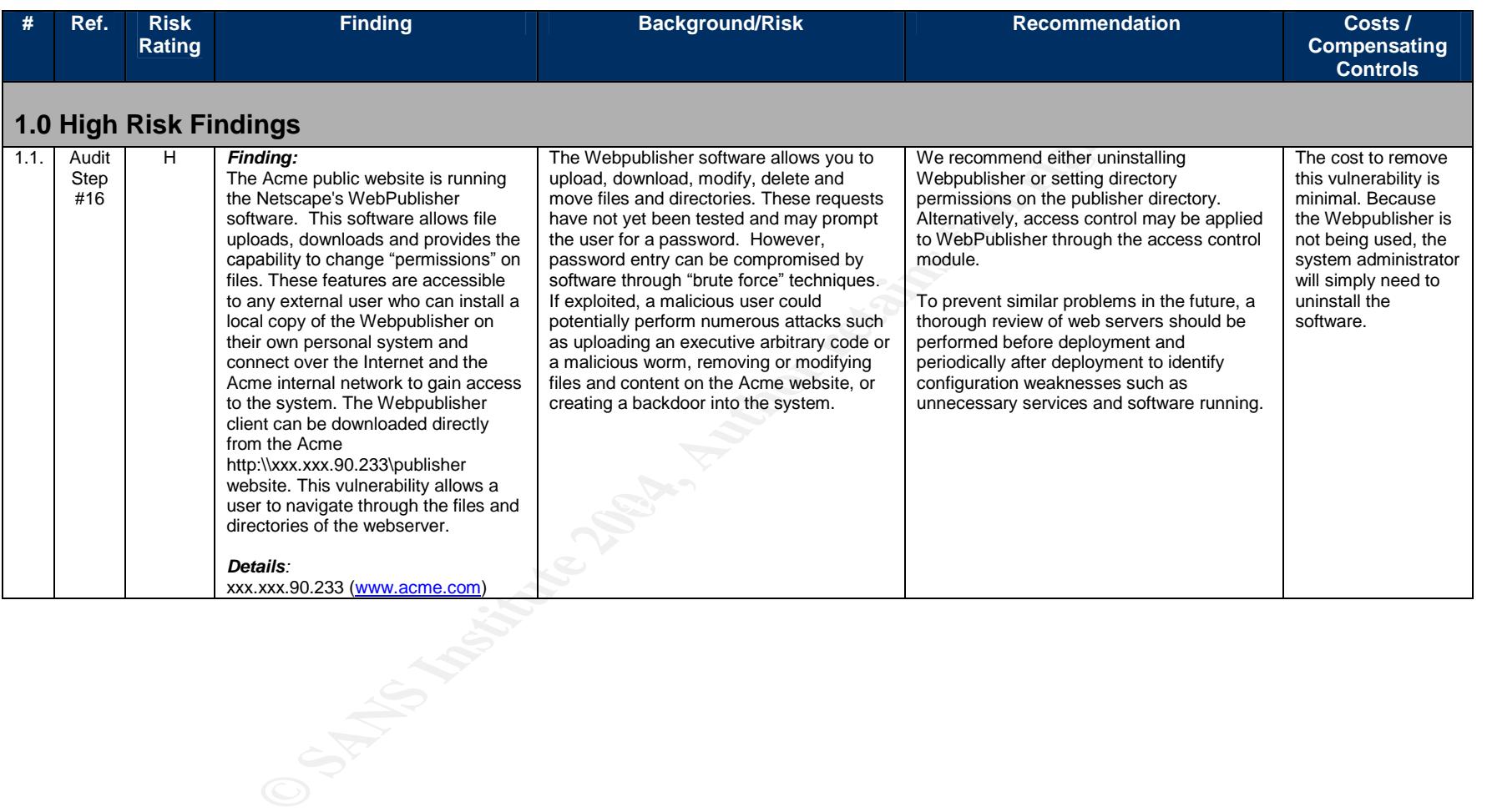

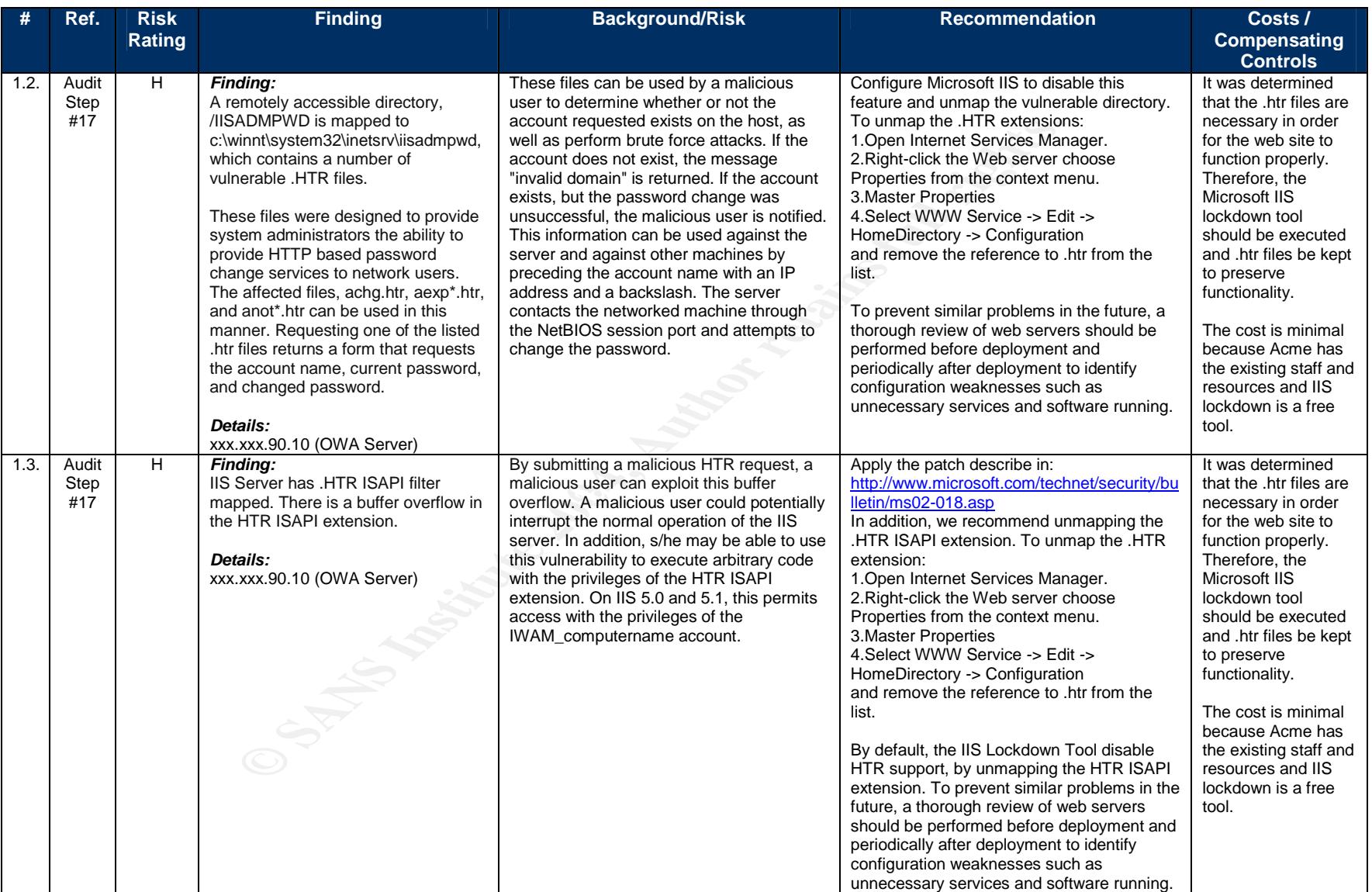

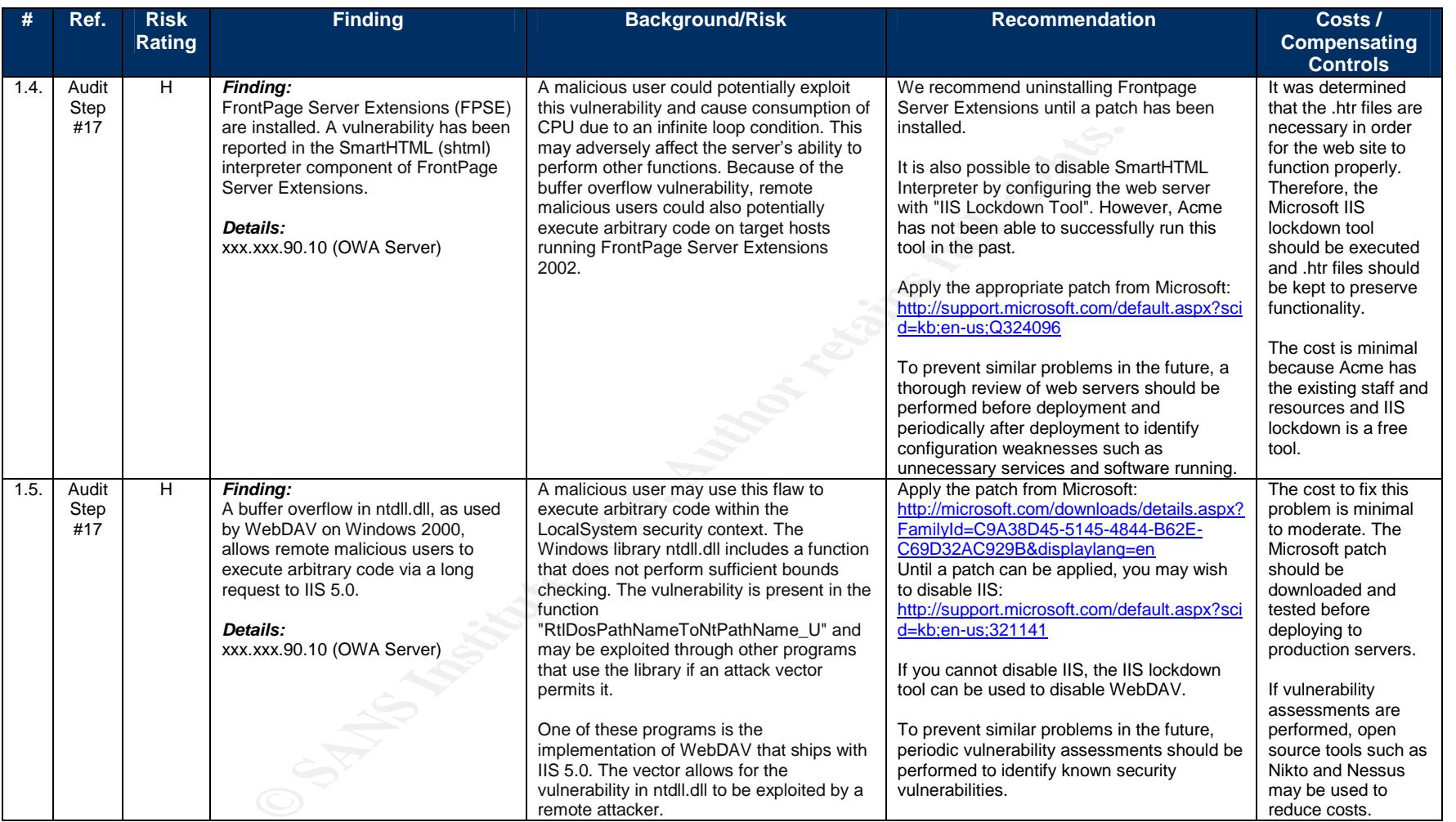

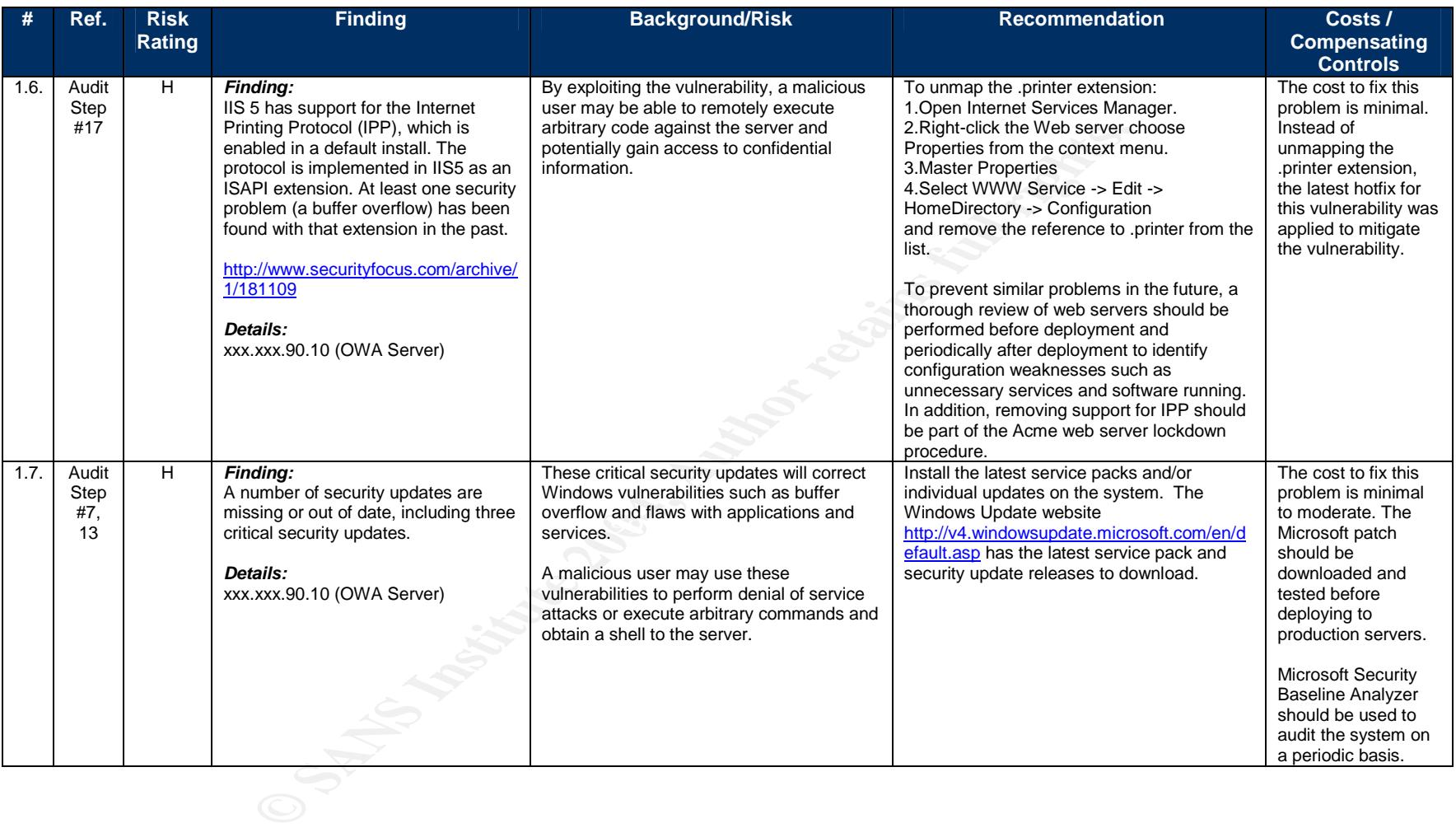

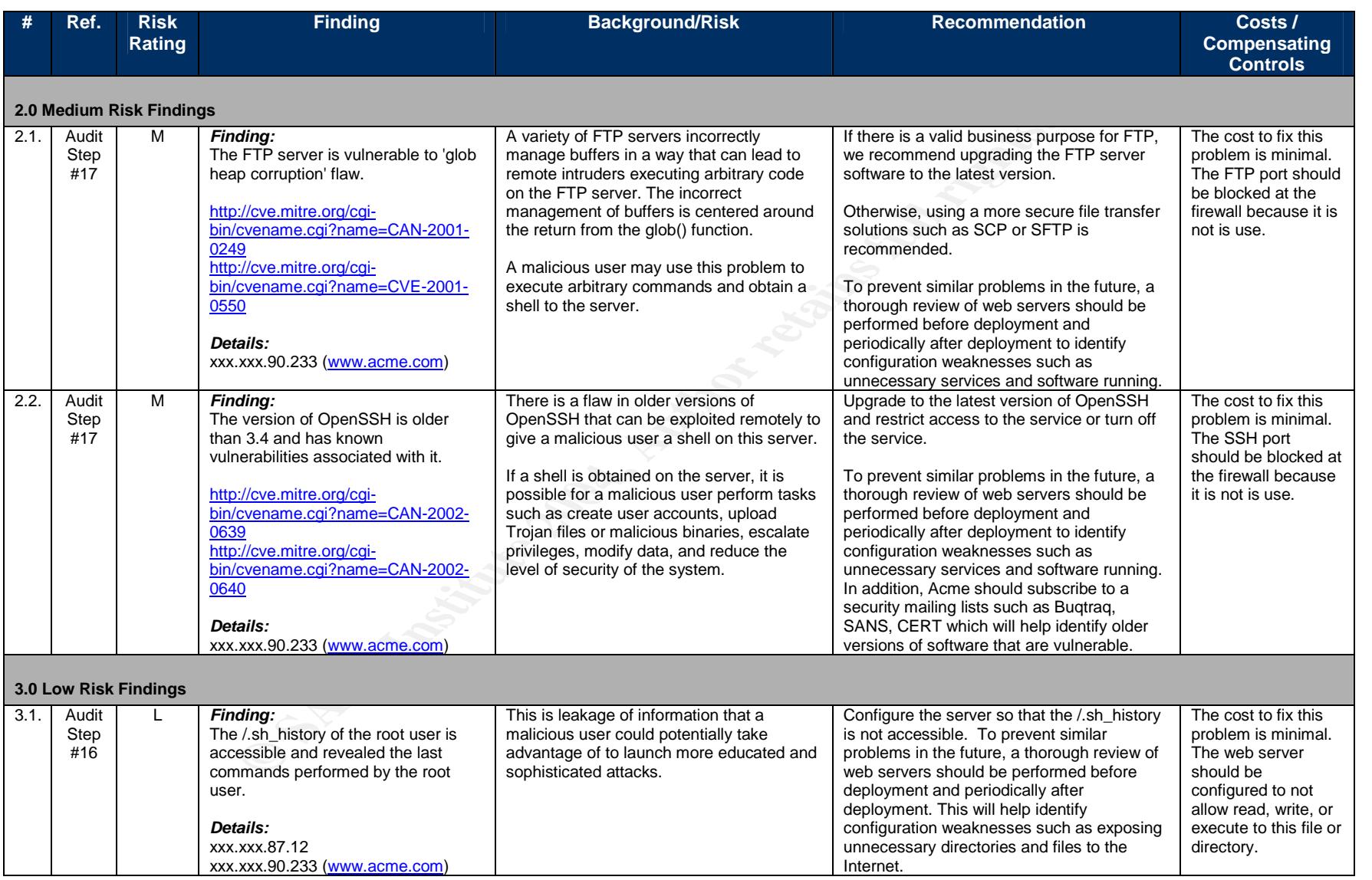

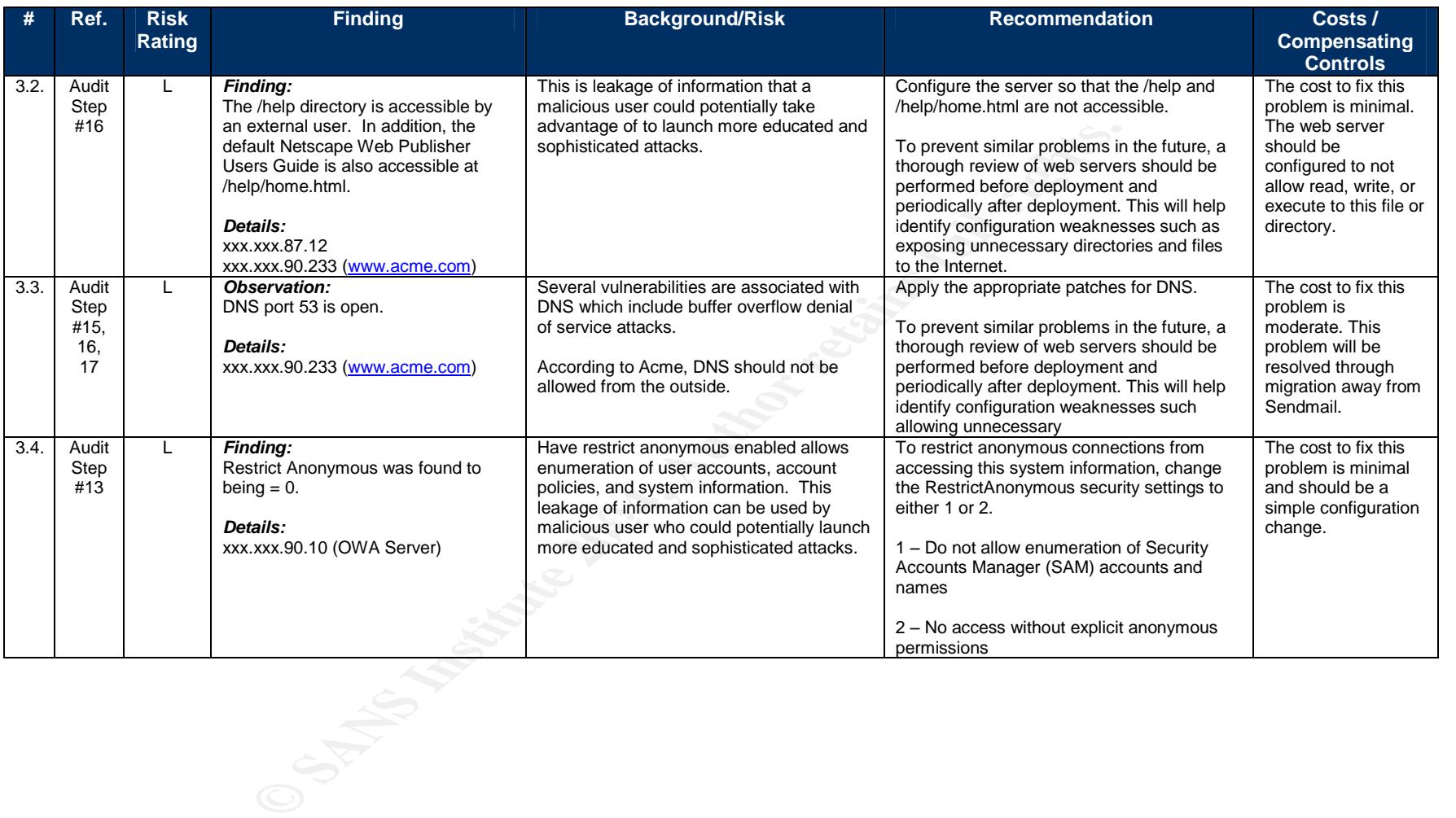

## **References**

Bill Number 1386, http://info.sen.ca.gov/pub/01-02/bill/sen/sb\_1351-1400/sb\_1386\_bill\_20020926\_chaptered.html

Center for Internet Security, Windows 2000 and Solaris Benchmarks, http://www.cisecurity.org/

Guel, Michele D., "A Short Primer for Developing Security Policies", http://www.sans.org/resources/policies/Policy\_Primer.pdf, 2001.

**Example 2002 US 2018 ISSNET 2020 US 2018 ISSNET 2008 US 2002092**<br>
Security, Windows 2000 and Solaris Benchmarks, http://www.cisecurity.org/<br>
Short Primer for Developing Security Policies",<br>
<u>Fresources/policies/Policy Pri</u> Institute for Security and Open Methodologies, "Open Source Security Testing Methodology Manual v2.1", http://www.ideahamster.org/projects/osstmm.htm

Scambray, Joel. Shema, Mike, Hacking Web Applications Exposed, McGraw-Hill, New York, 2002.

Sikac, John. "Access Security Checklist", <u>http://www.auditnet.org/docs/AccessSecurityChecklist.doc</u>, Oct. 16, 2001.

SANS class, "Auditing Networks, Perimeters, and Systems Hands-On Workbook", 2003.

SANS Security Policy Project, http://www.sans.org/resources/policies/.

Sutton, Virginia. "Change Management Audit Program", http://www.auditnet.org/docs/chngmgmt.txt, Oct. 10, 1999.

Warigon, Slemo. "Access Control Audit Program", http://www.auditnet.org/docs/access.txt, Mar 9, 1995.

# **Upcoming Training**

# Click Here to<br>{Get CERTIFIED!}

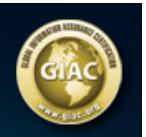

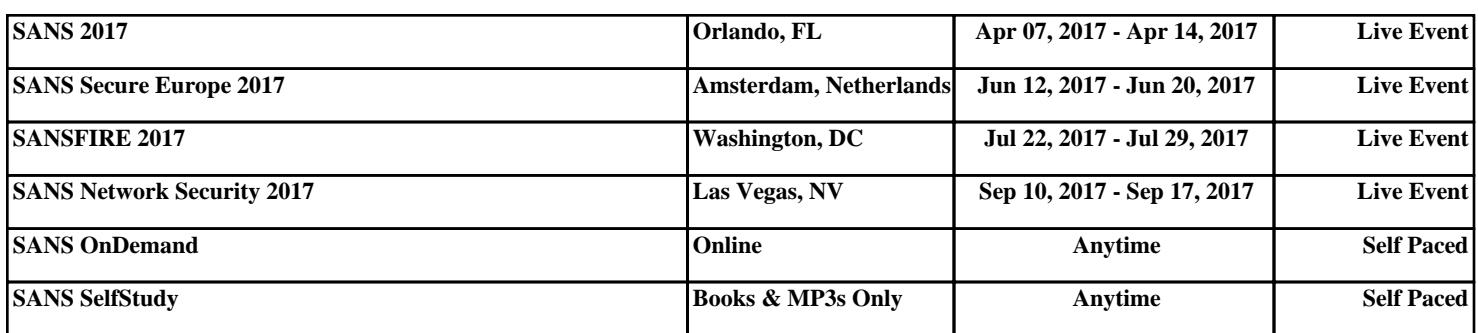